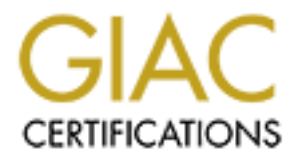

# Global Information Assurance Certification Paper

# Copyright SANS Institute [Author Retains Full Rights](http://www.giac.org)

This paper is taken from the GIAC directory of certified professionals. Reposting is not permited without express written permission.

# [Interested in learning more?](http://www.giac.org/registration/gsec)

Check out the list of upcoming events offering "Security Essentials Bootcamp Style (Security 401)" at http://www.giac.org/registration/gsec

Practical – Version 1.4b, Option 1<br>
Practical – Version 1.4b, Option 1<br>
Only the contraction of the contraction of the contraction of the contraction of the contraction of the contraction of the contraction of the contract John Holbrook Step by Step Installation of a Secure Linux Web, DNS and Mail Server<br>Feb 10, 2004<br>GIAC GSEC Practical – Version 1.4b, Option 1<br>And Consider the Constitution of a Secure Linux Web, DNS and Mail Server<br> $\sim$  Constitution of t Feb 10, 2004 GIAC GSEC Practical – Version 1.4b, Option 1

# **Table of Contents**

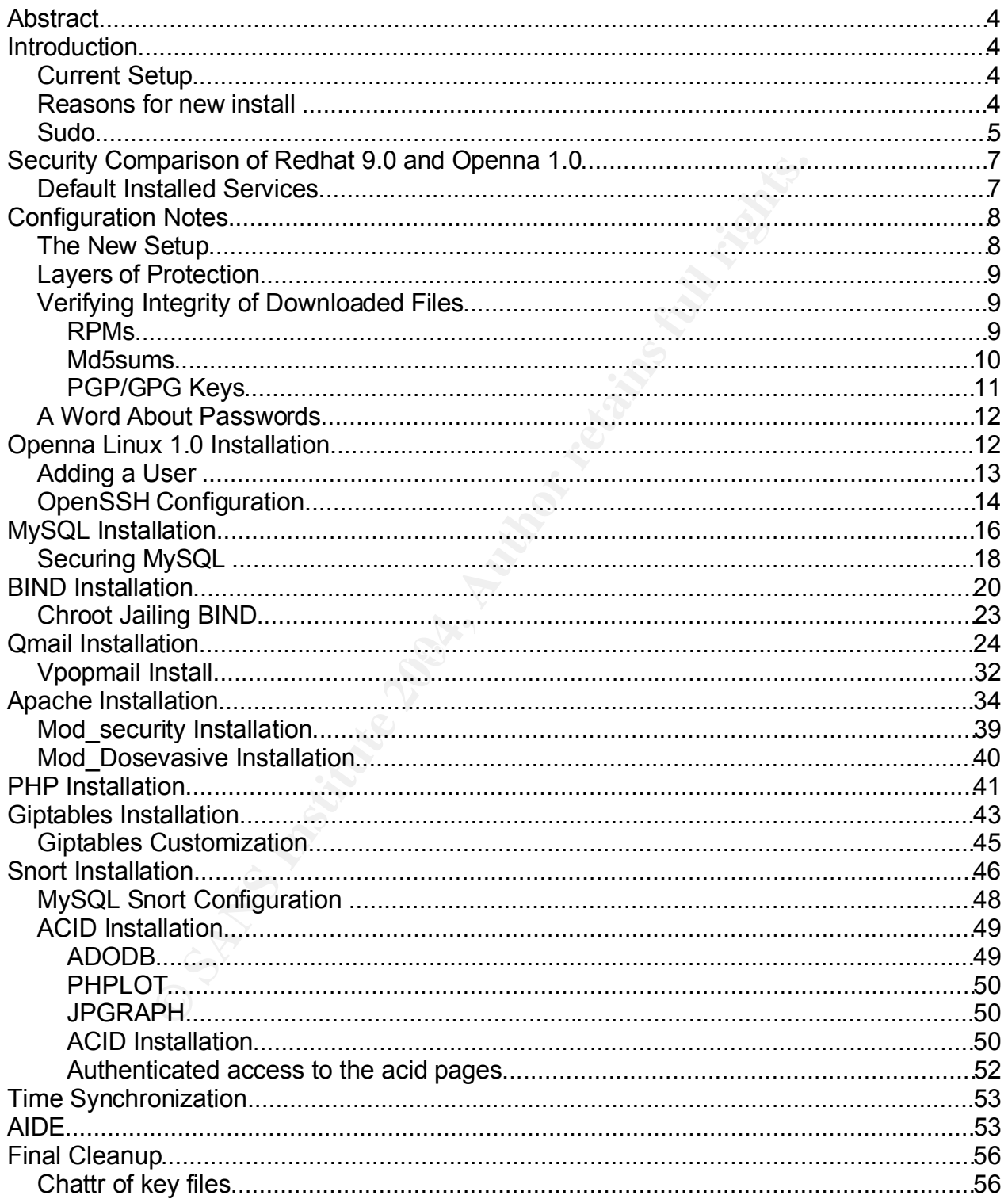

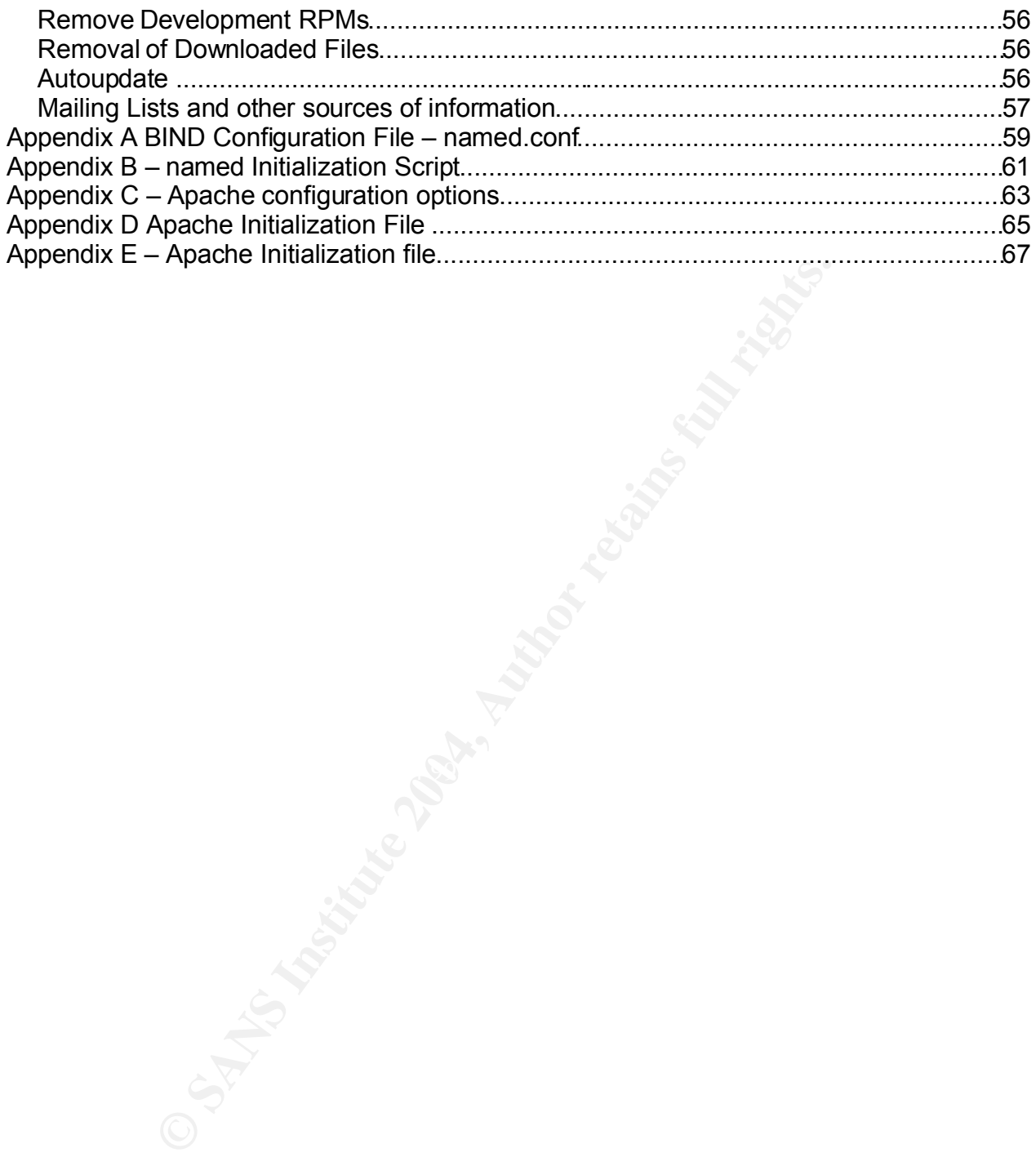

# **Abstract**

This paper will show how the author configured a Linux based web and e-mail server for a small company. This server is co-located at a local ISP.

Because of budget limitations, the company can only locate one physical box at the ISP which limits what security measures that can be installed. The author will seek to explain the choices made. The paper will include instructions on how to build a secure web and email server with an emphasis on two key security areas:

- 1) Keeping crackers out
- 2) Detecting any signs of cracker activity and limiting the changes a cracker can make

This document expects the reader to have a good understanding of installing Linux and the various tools included for text editing, configuration etc.

# **Introduction**

## **Current Setup**

The currently configured server is a Red Hat 7.2 box running several externally available services:

- ➔ Apache 1.3.x Web Server (hosting approximately 10 domains)
- $\rightarrow$  Bind 9.x
- $\mathsf{m}$ ail  $\mathsf{m}$ 998 $\mathsf{m}$ 998D Fa $\mathsf{m}$ 998D Fa $\mathsf{m}$ 998D Fa $\mathsf{m}$  $\rightarrow$  qmail
- ➔ Openssh

## **Reasons for new install**

Frackers out<br>
Frackers out<br>
Frackers out<br>
Frackers out<br>
And Signs of cracker activity and limiting the changes a crack<br>
Intervects the reader to have a good understanding of instal<br>
Followis included for text editing, conf The current server has been in service for approximately 30 months. When it was originally configured the author's knowledge of securing Linux was somewhat limited. Specifically the following items were not installed on the server or configured correctly:

- 1) Firewall
- 2) Intrusion Detection System
- 3) Bind was not configured in a chroot jail

The author has since set up several Linux servers and has standardized on locations for configuration files, etc which make it easier to administer. This wasn't done on the existing server and has caused several problems over the last year or so when updating software.

Another reason for an upgrade is Red Hat has announced the end of life for Red Hat 7.2

as of December 31, 2003 and is discontinuing their freely available download distribution in favor of a commercially packaged version.

Their new free version is now called the "Fedora Project" (http://fedora.redhat.com/) but this version is intended for 'bleeding edge' type development, not for a stable, secure web server.

The author looked at several Linux distributions including Mandrake ( www.mandrake.com ) SuSE (www.suse.com ), Debian (www.debian.org) and Openna (www.openna.com). After comparing these distributions, the decision was made to use Openna Linux 1.0 which is available as a free download or can be purchased in a retail package.

Why the author chose Openna Linux:

- ➔ Secure distribution. What isn't needed isn't installed by default. With Red Hat the author usually spends several hours disabling unneeded services and removing unnecessary packages.
- → All software packages for Openna Linux are compiled for the i686 processor which gives us better performance on newer CPUs
- → Prior experience with the creator of Openna Linux Gerhard Mourani. Gerhard has written several books on securing and optimizing RedHat Linux and Openna Linux which the author has used in the past.

### **Sudo**

Instead of using 'su' (super user) to gain root access Openna uses Sudo.

"Sudo (superuser do) allows a system administrator to give certain users (or groups of users) the ability to run some (or all) commands as root or another user while logging the commands and arguments." 1

**Example 7** your (*minimalizonary*), busine, *n* to the decision was all all only all the comparing these distributions, the decision was x 1.0 which is available as a free download or can be purcha x 1.0 which is availabl Here's an example of how you can fine tune Sudo. I have a user named "bob" who I want to allow to start and stop Apache and make changes to the Apache configuration files under /etc/httpd. Normally, I would have to give "bob" root access by making him a member of the 'wheel' group, give him the root password, and trust that he does not do anything beyond administering Apache. With sudo here's what I can do:

# visudo

visudo is the administration tool for the sudo configuration file - /etc/sudoers.

Note: Never directly edit /etc/sudoers. Always use 'visudo'.

This is what my /etc/sudoers file will look like on Openna:

# /etc/sudoers: OpenNa, Inc. # This file MUST be edited with the 'visudo' command as root.

# User alias specification User\_Alias APACHE\_ADMINS = bob

# Cmnd alias specification Cmnd Alias HTTP = /etc/init.d/httpd, /bin/vi /etc/httpd/\*

# User privilege specification # Super-user root can run anything as any user. root ALL=(ALL) ALL

*F* instituted that the main anything as any user.<br> **EXECUTE TOO CAN TUAL ALL**<br>
The proper section can real and the group wheel will be allowed<br>
in all commands as super-user root.<br> **EXECUTE:**<br> **CALL CALL ALL**<br>
Cheadmins m # Every users member of the group wheel will be allowed # to run all commands as super-user root. %wheel ALL=(ALL) ALL

# Apache admins may administrate httpd APACHE\_ADMINS ALL = HTTP

Now to test this I secure shell into the server as user 'bob' and do the following:

\$ sudo /etc/init.d/httpd restart

Affinistrator. It usually boils down to these two things: We trust you have received the usual lecture from the local System

 #1) Respect the privacy of others. #2) Think before you type.

Password: Shutting down httpd: [ OK ] Starting httpd: [ OK ]

In /var/log/messages we see the following:

Feb 2 13:54:53 server sudo: bob : TTY=pts/0 ; PWD=/home/bob ; USER=root ; COMMAND=/etc/init.d/httpd restart

Now this is what happens if bob now tries to restart 'sshd' which he is not authorized for:

\$ sudo /etc/init.d/ssh restart Sorry, user bob is not allowed to execute '/etc/init.d/ssh restart' as root on server.domain.com.

This unauthorized access is also logged in /var/log/messages:

Feb 2 13:59:17 server sudo: bob : command not allowed ; TTY=pts/0 ; PWD=/home/bob ; USER=root ; COMMAND=/etc/init.d/ssh restart

Sudo is installed by default on Openna Linux and will allow the sysadmin to fine tune access for other users to administer the server. This is unlike plain 'su' which is an all or nothing proposition.

Sudo can be installed on any Linux distribution and would be highly recommended by the author.

# **Security Comparison of Redhat 9.0 and Openna 1.0**

As mentioned earlier, Red Hat Linux installs quite a few services and packages be default which need to be disabled or removed to heighten security.

What follows is a quick security comparison of base installs of RedHat to Openna Linux.

## **Default Installed Services**

Here's a view of the ports open on a base Red Hat 9.0 Server install with the only packages selected being development and ??

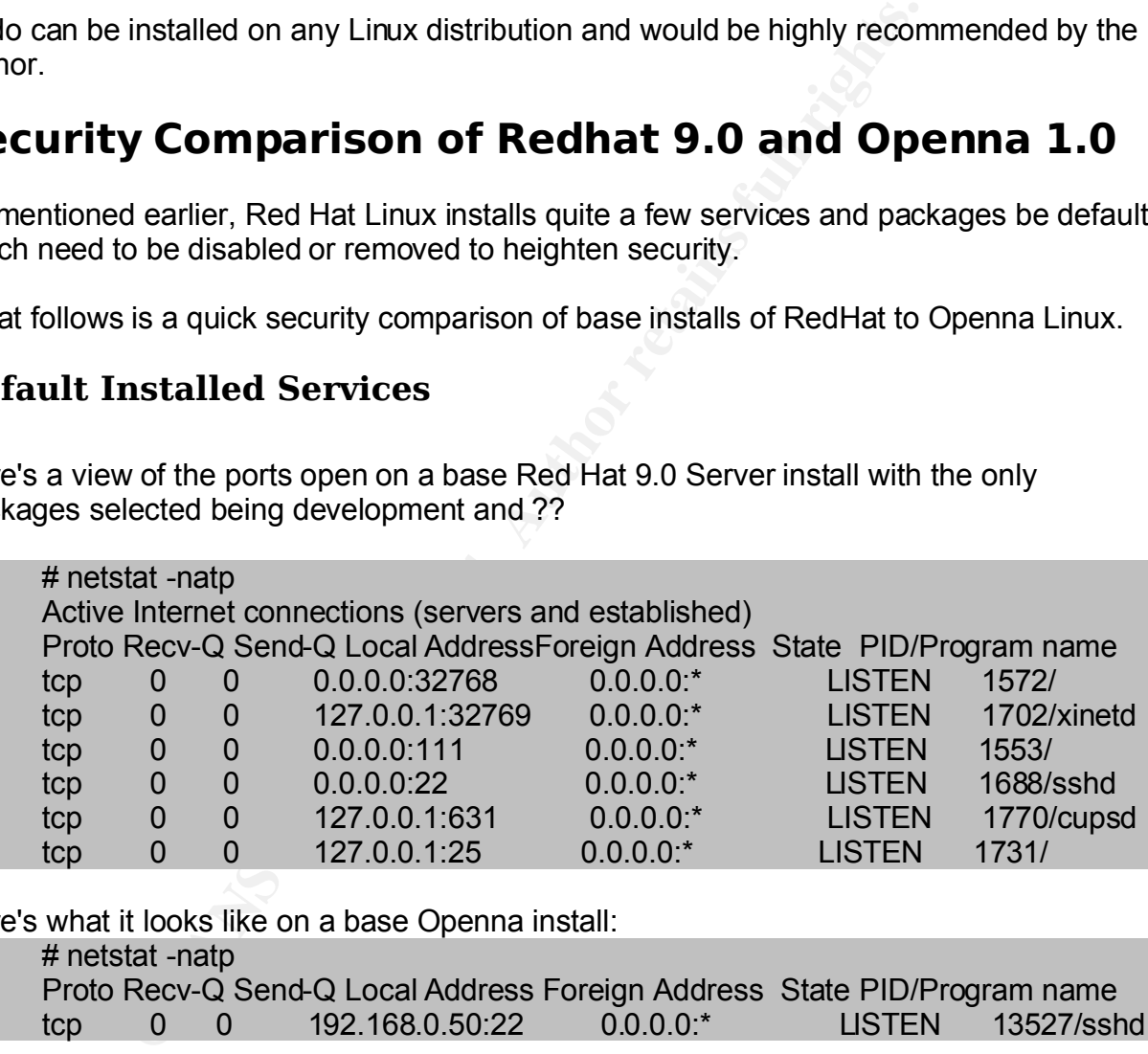

Here's what it looks like on a base Openna install:

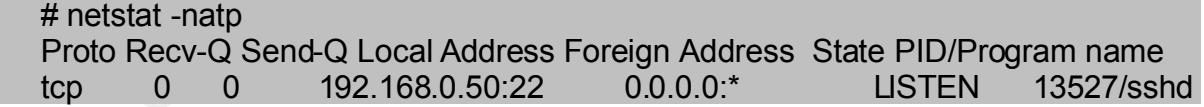

Only 1 port open on Openna vs. 6 on RedHat 9.0.

This is not to say that Red Hat Linux can't be a highly secure distribution. It just takes more time and work to lock down the base install versus doing the same thing with Openna Linux.

# **Configuration Notes**

For this paper I will be using the following IP Addresses: 192.168.0.50 – The new server 192.168.0.5 – Primary DNS for the local ISP 192.168.0.6 – Secondary DNS for the local ISP

Once all testing and installation is completed then these addresses will have to be changed to the correct internet routable addresses.

The new server will be called server.domain.com. The local ISP is isp.net.

I will also be downloading all source files to /usr/tmp unless mentioned otherwise. At the end of the install, and before the server is connected to the internet, all the packages under /usr/tmp will be removed.

### **The New Setup**

A base install of Openna 1.0 will be done on a clone whitebox PC. All core packages will be upgraded in the future via RPMs.

special compile options) and  $\mathbb{R}$  and  $\mathbb{R}$  and  $\mathbb{R}$  and  $\mathbb{R}$ The following packages will be installed from source format instead of RPMs. The reason for source installs is twofold – ease of customization and new versions of software come out in source much quicker than in RPM/binary format. (The web developer for the server also comes out with some very strange requirements for the server which often mean

- Apache 2.0.48 with modsecurity and dosevasive modules
- MySQL
- qmail with vpopmail
- Bind
- Giptables firewall scripts

ne correct internet routable addresses.<br>
Ner will be called server.domain.com. The local ISP is isp.net<br>
downloading all source files to /usr/tmp unless mentioned ot<br>
stall, and before the server is connected to the intern One thing that you will quickly notice whenever you deal with security is that it is always a balancing act. You have to balance security with functionality. Is it possible to make a system 100% secure? Sure. Take the system, put it back in its original box and lock it in Fort Knox. That isn't a realistic option as we'll have high security and no functionality or usability. The decisions on how to install and what to install in this paper are always made with this in mind. However, security is always going to be a higher priority for the author over functionality.

## **Layers of Protection**

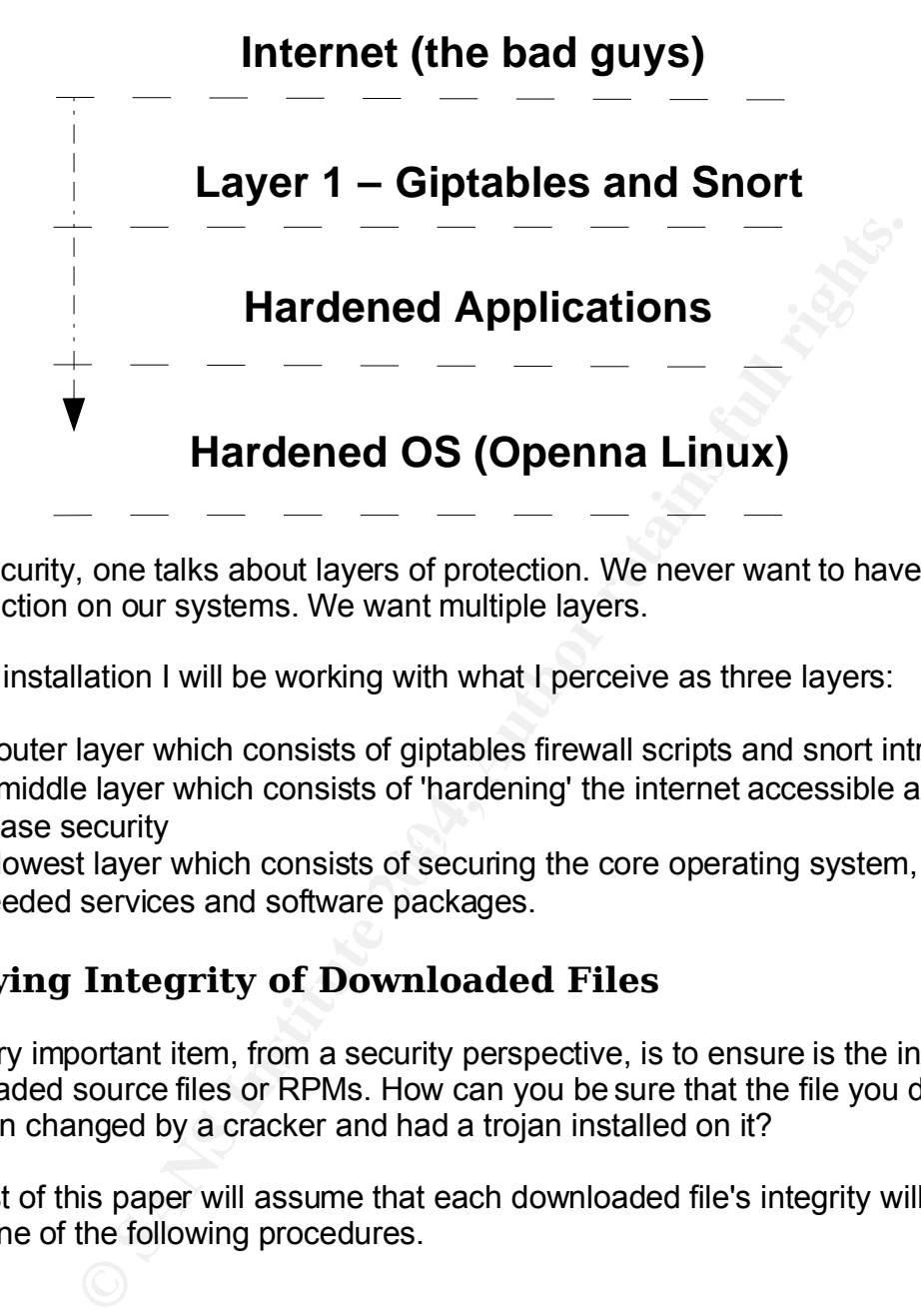

With security, one talks about layers of protection. We never want to have only one layer of protection on our systems. We want multiple layers.

On this installation I will be working with what I perceive as three layers:

- 1) The outer layer which consists of giptables firewall scripts and snort intrusion detection
- 2) The middle layer which consists of 'hardening' the internet accessible applications to increase security
- Increase security<br>3) The lowest layer which consists of securing the core operating system, removing unneeded services and software packages.

# **Verifying Integrity of Downloaded Files**

One very important item, from a security perspective, is to ensure is the integrity of any downloaded source files or RPMs. How can you be sure that the file you download has not been changed by a cracker and had a trojan installed on it?

The rest of this paper will assume that each downloaded file's integrity will be verified using one of the following procedures.

### **RPMs**

RPM (RedHat Package Manager supports) pgp keys. Download the key from the website you download RPMs from. For example, the rpm gpg key for openna is available from http://www.openna.com/downloads/RPM-GPG-KEY. Download the file:

The file looks like this (this has been shortened substantially to save on space):

-----BEGIN PGP PUBLIC KEY BLOCK----- Version: GnuPG v1.2.3 (GNU/Linux)

mQGiBD+7t5sRBADUKbPUlwYUihs1xbPyTCUS7v+TcCFi/uK1uosV/86Ql34Dq06h 9c87HGf6nSDikyUEEC6IlXMKF/dcxcL53L1cgUSf3YJLOSY019cxfxkFyN75jJbm KIviZtL2D2W9TePODkI0z4ziExCXULAUY/d+JMjjDH376Pvlv9ojo9lJ0ic9OohJ BBgRAgAJBQI/u7eeAhsMAAoJEMYYPar6T2PHamAAn2NuEsVZq1qx+4ZYad4ivWUb PDX4AJ9ZO+X0Akq6J8oRHu7LEI1kICY94w== =wYvG

-----END PGP PUBLIC KEY BLOCK-----

As an example. First we import the key

#### # rpm --import RPM-GPG-KEY

Then to verify a signature on a file we can install with

# rpm -Uvh rpmfile-x.x.x.rpm # rpm --checksig autoupdate-5.2.16-1.i686.rpm autoupdate-5.2.16-1.i686.rpm: (sha1) dsa sha1 md5 gpg OK

# rpm -Uvh autoupdate-5.2.16-1.i686.rpm Preparing... ########################################### [100%] 1:autoupdate ########################################### [100%]

If the key wasn't correct we'd see the following:

warning: autoupdate-5.2.16-1.i686.rpm: V3 DSA signature: NOKEY, key ID 4b9d15e6

#### **Md5sums**

**PUBLIC KEY BLOCK**<br>
I.e. First we import the key<br>
of RPM-GPG-KEY<br>
y a signature on a file we can install with<br>
-Uvh rpmfile-x.x.x.rpm<br>
--checksig autoupdate-5.2.16-1.i686.rpm<br>
andate-5.2.16-1.i686.rpm<br>
ing...<br>
and torrect The MD5 message-digest algorithm "takes as input a message of arbitrary length and produces as output a 128-bit "fingerprint" or "message digest" of the input. It is conjectured that it is computationally infeasible to produce two messages having the same message digest, or to produce any message having a given prespecified target message digest. The MD5 algorithm is intended for digital signature applications, where a large file must be "compressed" in a secure manner before being encrypted with a private (secret) key under a public-key cryptosystem such as RSA."<sup>2</sup>

Here's an example of verifiying a md5sum on the modsecurity source file On the modsecurity website we can download mod\_security-1.7.4.tar.gz.md5. The file contains the following:

629945812ca7aab4ef2f76ad00172444 \*mod\_security-1.7.4.tar.gz

To verify the integrity of mod\_security-1.7.4.tar.gz

\$ md5sum mod\_security-1.7.4.tar.gz 629945812ca7aab4ef2f76ad00172444 mod\_security-1.7.4.tar.gz

We see that the two numbers match so we can feel comfortable that the file has not been tampered with. Another step to ensure integrity would be to download and verify the md5sum from several mirror sites (if available).

### **PGP/GPG Keys**

As an example, we'll verify the integrity of our Apache web server source files.

Download the Apache PGP Key from http://www.apache.org/dist/httpd/KEYS

Note: On the apache.org website they recommend only downloading the KEYS file from their main ftp server NOT from a mirror.

I downloaded httpd-2.0.48.tar.gz and httpd-2.0.48.tar.gz.asc from one of the Apache mirrors.

First we import the digital key we've received from the website into our keyring.

# gpg --import KEYS

Now we verify the integrity of the downloaded file.

#### # gpg --verify httpd-2.0.48.tar.gz.asc httpd-2.0.48.tar.gz

If you would like further information on using gnupg, an excellent online resource can be found at http://www.gentoo.org/doc/en/gnupg-user.xml.

What if the author of the software being downloaded hasn't offered any way to verify the integrity of her software?

**Example 18 Authority the integrity of our Apache web server source**<br>
Le, we'll verify the integrity of our Apache web server source<br>
E Apache PGP Key from http://www.apache.org/dist/httpd/KE<br>
apache.org website they recom You have a few options. Download the software and hope it hasn't been manipulated. Not a really good idea from a security perspective. The author's recommendation (if you are not a programmer who can analyze the code thoroughly) is to download the software from several mirrors and compare the md5sums. If mirror sites are not available then download the software and hold on to it for several weeks before installing it. Keep a watch out for any notifications of security violations to the site on the various mailing lists from the end of this paper. This isn't the best security recommendation but sometimes its what you have to do.

### **A Word About Passwords**

Passwords are often the last, and sometimes only, line of defense. In this paper I will be using rather simple passwords (test123,123test and testing). This is only for simplification of the documentation. Never use passwords like these. Always use good passwords.

"What is a good password?<sup>3</sup>

A good password is:

word is:<br>
So used and known by one person only<br>
Moes not appear in clear text in any file or program or on a pit<br>
the terminal<br>
the terminal<br>
something are is no need to write it down<br>
bubbe by any program in a reasonable private: it is used and known by one person only secret: it does not appear in clear text in any file or program or on a piece of paper pinned to the terminal easily remembered: so there is no need to write it down not guessable by any program in a reasonable time, for instance less than one week. week."

The best recommendation I can make is this don't use real words. Use the first letters from a sentence that you'll remember (something from a movie for example), change some characters to upper case and swap some numbers for letters.

As an example, let's take a quote from The Matrix. "What is real? How do you define real?" and we'll use the first letter from each word.

 $\mathbb{R}^3$ wirhdydr

We'll change every odd consonant to uppercase (we'll say y is a consonant).

WirHdYdR

We'll change the i to a 1 and add a space and a non alpha-numeric character.

W1r HdYdR#

Now we have a password that is private, secret, easily remembered and not easily guessable by any program.

# **Openna Linux 1.0 Installation**

I will not go into a lot of details on the installation of the core Openna system. The installation is fairly self explanatory and there is excellent documentation at <sup>4</sup>. I always chose to manually partition the system and here's the new partition table:

dev/hda1 /boot - 50MB

/dev/hda5 <swap> /dev/hda6 / - 1024MB /dev/hda7 /usr - 2048MB /dev/hda8 /home - 25600MB /dev/hda9 /chroot - 512MB /dev/hda10 /var - 1024MB /dev/hda11 /tmp - 2048MB

betwery time the machine is rebooted and must be entered look<br>every time the machine is rebooted and must be entered look<br>alidy dictates that we must be able to remotely reboot the server<br>nour a day access to the server an During the install you are asked to enter a Grub (Bootloader password) This password is now required every time the machine is rebooted and must be entered locally from the console. From a security perspective, it is a great idea to have a Grub password. However, reality dictates that we must be able to remotely reboot the server since we do not have 24 hour a day access to the server and problems have a way of occurring in the middle of the night or on weekends. We'll remove the Grub password.

When the system has rebooted completely do the following:

#### # vi /boot/grub/menu.lst

You will see a line that reads something like:

#### password -md5 \$1\$7eJ380\$uaA1zbekvQUclLKYpTVpT0

Comment it out by adding a '#' to the beginning of the line or you can remove the line completely.

Additional RPMs which are required:  $\mathbb{S}^3$ 

There are several RPMs that are needed for various packages we're going to install. Instead of installing them individually we'll do one big install.

### # mount /mnt/cdrom # cd /mnt/cdrom/Openna/RPMS

# rpm -Uvh gnupg-1.2.3-1.i686.rpm autoconf-2.57-1.i686.rpm automake-1.7.8- 1.i686.rpm m4-1.4.1-1.i686.rpm libtool-1.5-1.i686.rpm openssl-devel-0.9.7c-1.i686.rpm freetype-2.1.5-1.i686.rpm freetype-devel-2.1.5-1.i686.rpm libjpeg-6b-1.i686.rpm libjpegdevel-6b-1.i686.rpm libpcap-0.7.2-1.i686.rpm

# **Adding a User**

To add a user do the following:

# groupadd john # useradd -g john -c "John Doe" -m -d /home/john -s /bin/bash john # passwd john

Changing password for john Enter the new password (minimum of 8, maximum of 127 characters) Please use a combination of upper and lower case letters and numbers. New password: Re-enter new password: Password changed.

To allow the user 'john' to sudo to root he needs to be a member of the 'wheel' group:

# usermod -G10 john

To allow john to log in locally add john to /etc/security/access.conf:

# vi +59 /etc/security/access.conf

Change -:ALL EXCEPT root users:ALL to -:ALL EXCEPT root john:ALL

### **OpenSSH Configuration**

In the past, sysadmins used unencrypted communication methods such as Telnet, rsync, and FTP to administer the server. This is unacceptable, when easy to use secure alternatives are available.

To enable encrypted communication, we will use OpenSSH which is already installed on our server but will make some changes to the configuration to secure it even more.

What is SSH?

mod -G10 john<br>
h to log in locally add john to /etc/security/access.conf;<br>
S9 /etc/security/access.conf<br>
PT root users:ALL<br>
PT root iohn:ALL<br> **Configuration**<br>
ysadmins used unencrypted communication methods such a<br>
dminist "SSH (Secure Shell) is a program to log into another computer over a network, to execute commands on a remote machine, and to move files from one machine to another. It provides strong authentication and secure communications over insecure channels. It is intended as a replacement for rlogin, rsh, rcp, and rdist." 5

Instead of using password authentication, public key encryption will be used as an additional layer of security.

The steps to set up public key encryption with OpenSSH are:

- 1) Create a public/private key pair on our client PC
- 2) Copy the public key to the server and place it in  $\sim$ /.ssh
- 3) Change the configuration on the server to use public key authentication instead of password authentication.

To generate a 2048 bit DSA key on our client PC:

\$ ssh-keygen -t dsa -b 2048 Generating public/private dsa key pair. Enter file in which to save the key (/home/john/.ssh/id\_dsa): Created directory '/home/john/.ssh'. Enter passphrase (empty for no passphrase): Enter same passphrase again: Your identification has been saved in /home/john/.ssh/id\_dsa. Your public key has been saved in /home/john/.ssh/id\_dsa.pub. The key fingerprint is: 33:0f:97:4f:d8:f7:a6:44:84:05:a4:64:7a:88:e1:a3 john@client.domain.com

For the password use a unique password. You do not want to use the same password as your login or root password.

**Example 12** is considered in the theorem of the same of the same of the same of the same of the same of the same of the same of the same of the same of the same of the same of the same of the same of the same of the same This produces a pair of keys under /home/john/.ssh/ - id\_dsa (private key) id\_dsa.pub (public key). The private key stays on the client and must be kept secure. The public key needs to be copied to the server and placed under /home/john/.ssh.

 $$ cd$  ~/.ssh \$ scp id dsa.pub john@192.168.0.50:~/ john@192.168.0.50's password:

Do not use the same password as your login password.

To configure the public key on the server:

 $s$  cd  $\sim$ \$ mkdir .ssh \$ chmod 700 .ssh \$ cat id\_dsa.pub > .ssh/authorized\_keys2 \$ chmod 600 ~/.ssh/authorized keys2

To change OpenSSH to use DSA key encryption instead of passwords on the server:

Change: Protocol  $\bigcirc$  1.2 to Protocol 2 Change: ListenAddress 0.0.0.0 to

# vi /etc/ssh/sshd\_config

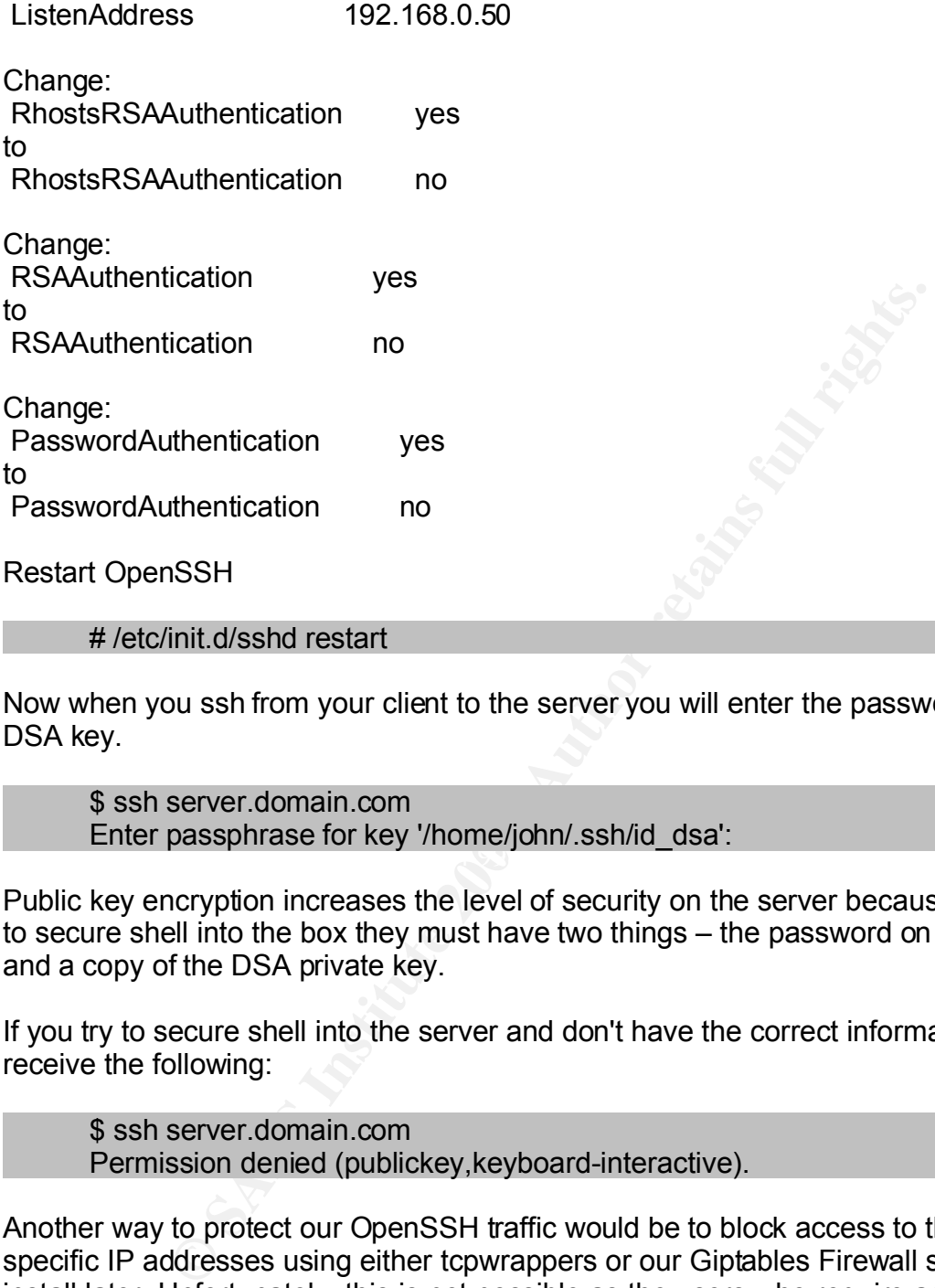

Restart OpenSSH

# /etc/init.d/sshd restart

Now when you ssh from your client to the server you will enter the password from your DSA key.

 $\text{Error } \text{power rate} \rightarrow \text{Momentum} \text{vector}$ \$ ssh server.domain.com Enter passphrase for key '/home/john/.ssh/id\_dsa':

Public key encryption increases the level of security on the server because for somebody to secure shell into the box they must have two things – the password on the DSA key and a copy of the DSA private key.

If you try to secure shell into the server and don't have the correct information you will receive the following:

\$ ssh server.domain.com Permission denied (publickey,keyboard-interactive).

Another way to protect our OpenSSH traffic would be to block access to the service to specific IP addresses using either tcpwrappers or our Giptables Firewall scripts which we install later. Unfortunately, this is not possible as the users who require access are using cable modem for internet access which do not offer static IP addresses.

# **MySQL Installation**

Download mysql-max-4.0.17-pc-linux-i686.tar.gz from one of the mysql mirrors at

#### http://www.mysql.com.

These instructions can be found in the file called INSTALL-BINARY in the downloaded file.

Som<br>
Contributed and the political of the system of the set of the system<br>
or f fusr/mysql\_install\_db<br>
orn -R royal ristall\_db<br>
wh -R royal data<br>
p -R mysql data<br>
p -R mysql data<br>
p -R mysql data<br>
p -R mysql data<br>
alizatio # groupadd -g 49 mysql # useradd -c "MySQL Server" -d /usr/mysql -g 49 -s /sbin/nologin -u 49 mysql # mv mysql-max-4.0.17-pc-linux-i686.tar.gz /usr # cd /usr/ # tar xvzf mysql-max-4.0.17-pc-linux-i686.tar.gz # ln -sf /usr/mysql-max-4.0.17-pc-linux-i686 /usr/mysql # cd mysql # scripts/mysql\_install\_db # chown -R root . # chown -R mysql data # chgrp -R mysql . # bin/mysqld safe --user=mysql &

Copy the initialization script to the correct location

# cp support-files/mysql.server /etc/init.d/mysqld # chown 0.0 /etc/init.d/mysqld # chmod 700 /etc/init.d/mysqld # vi +47 /etc/init.d/mysqld

onango mich<br>datadir=/usr/local/mysql/data Change line: to datadir=/usr/mysql/data

# vi +51 /etc/init.d/mysqld

Change line: basedir=/usr/local/mysql to basedir=/usr/mysql

# vi +117 /etc/init.d/mysqld

Change line: if test "\$datadir" != "/usr/local/mysql/data" to if test "\$datadir" != "/usr/mysql/data"

# chkconfig --add mysqld

#### # vi +148 /etc/init.d/mysqld

Change line:

\$bindir/mysqld\_safe --datadir=\$datadir --pid-file=\$pid\_file >/dev/null 2>&1 & to

\$bindir/mysqld\_safe --datadir=\$datadir --pid-file=\$pid\_file --user=mysql >/dev/null 2>&1 &

#### # cp /usr/mysql/support-files/my-medium.cnf /etc/my.cnf

port-files directory you find several other .cnf files (small, la<br>
sed. The my-medium.cnf file is intended for a server which is<br>
des MySQL. You'd want to use huge or large if a pure mysql<br>
86 /etc/my.cnf<br>
wing:<br>
<br>
Pocal-i Under the support-files directory you find several other .cnf files (small, large and huge) that can be used. The my-medium.cnf file is intended for a server which is running other services besides MySQL. You'd want to use huge or large if a pure mysql server.

# vi +36 /etc/my.cnf

Add the following: set-variable=local-infile=0

By default MySQL listens on port 3306. We do not need this as we will not be connecting to MySQL from other servers. Stop MySQL from listening on any TCP/IP port:

# vi +44 /etc/my.cnf

key final skip-networking<br>skip-networking **Change** #skip-networking to

### **Securing MySQL**

A default install of MySQL is somewhat lacking in security. To fix that we are going to do the following:

- 1) Remove all default users which are installed in MySQL
- 2) Create a new admin user (sqladmin) instead of using the default name of 'root@localhost'
- 3) Disable network access to the MySQL port (3306)

Log into mysql

# cd /usr/mysql/bin # ./mysql -u root

Delete all users (this is to get rid of any default created accounts) specifically root@localhost and root@hostname.

mysql> connect mysql;

Connection id: 2 Current database: mysql

mysql> delete from user;

At this point in time you have no users in MySQL. That means if you disconnect from MySQL you will not be able to log back in and will have to reinstall MySQL.

In the instructions for MySQL you should be able to insert a plain text password when creating a new user however I was unable to. Instead I generated a 16 bit hexadecimal password to the screen:

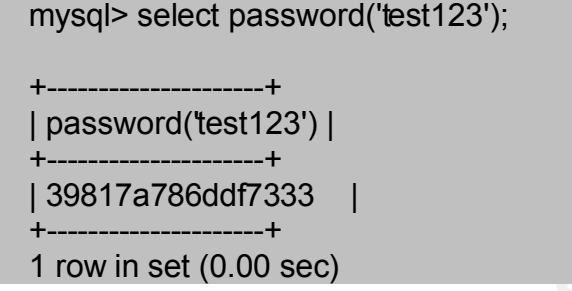

Create an admin user (sqladmin) with full privileges and an encrypted password. Remember to use a good password that is unique.

miniot be districted by distribution for MySQL you should be able to insert a plain text pass<br>
wuster however I was unable to. Instead I generated a 16 bi<br>
the screen:<br>
> select password("test123");<br>
word("test123") |<br>
Ta7 mysql> grant all privileges on \*.\* to sqladmin@localhost identified by password '39817a786ddf7333' with grant option; Query OK, 0 rows affected (0.00 sec) mysql> select host,user,password from user; +-----------+----------+------------------+ | host | user | password +-----------+----------+------------------+ | localhost | sqladmin | 39817a786ddf7333 | +-----------+----------+------------------+ 1 row in set (0.00 sec)

To summarize, I deleted the default MySQL users amd created a new admin account..

Restart mysql.

# /etc/init.d/mysqld restart

# **BIND Installation**

This server will be the master for the domains it hosts. One of the DNS servers at the local ISP (ns1.isp.net) will be the slave.

I am going to install BIND and verify it works, and then install it in a chroot jail for added security.

We will also ensure that only ns1.isp.net will be allowed to do zone transfers.

The following instructions primarily come from  $6$ . I'm going to modify them slightly because I prefer to have the various configuration files under /etc/named.

Download bind-9.2.3.tar.gz from one of the mirror sites at http://www.isc.org

Create a user and group for Bind:

```
# groupadd -g 25 named > /dev/null 2>&1 || :
# useradd -c "BIND DNS Server" -d /var/named -g 25 -s /bin/false -u 25 named > /
dev/null 2>&1 || :
# tar xvzf bind-9.2.3.tar.gz
# cd bind-9.2.3
# vi +105 bin/named/include/named/globals.h
```

```
\mathbb{R}^3 final \mathbb{R}^3 \mathbb{R}^3Change
"/run/named.pid");
to
"/run/named/named.pid");
```

```
Change (two lines down)
"/run/lwresd.pid");
to
```

```
"/run/named/lwresd.pid");
```

```
ensure that only ns1.isp.net will be allowed to do zone transt<br>
instructions primarily come from <sup>6</sup>. I'm going to modify them<br>
we the various configuration files under /etc/named.<br>
nd-9.2.3.tar.gz from one of the mirror s
# CFLAGS="-O2 -march=i686 -funroll-loops"; export CFLAGS
# ./configure \setminus> --prefix=/usr \
> --sysconfdir=/etc \
> --localstatedir=/var \
> --mandir=/usr/share/man \
> --with-libtool \
> --disable-ipv6
# make
# make install
# strip /usr/sbin/named
# mkdir -p /etc/named
```
# mkdir -p /var/run/named # install -c -m0600 bin/rndc/rndc.conf /etc/ # chown named.named /etc/rndc.conf # chown named named /etc/named # chown named.named /var/run/named/ # /sbin/ldconfig

Note: I removed –with-openssl as the ISP does not support SSL.

# vi /etc/named.conf

See Appendix A for the /etc/named.conf file. The entry for 192.168.0.0/16 under the known fake addresses will have to be uncommented when the server is put into service.

# chmod 600 /etc/named.conf # chown named.named /etc/named.conf

Now it time to create the /var/named/db.cache file which is the Root Server Hints File.

# dig @a.root-servers.net . ns > db.cache # mv db.cache /etc/named/ #chmod 644 /etc/named/db.cache # chown named.named /etc/named/db.cache

Create /etc/named/db.localhost

# vi /etc/named/db.localhost

Add the following:

tc/named.conf<br>
x A for the /etc/named.conf file. The entry for 192.168.0.0/16<br>
ddresses will have to be uncommented when the server is p<br>
od 600 /etc/named.conf<br>
wn named.named /etc/named/db.cache file which is the Root Se \$TTL 86400 @ IN SOA localhost. root.localhost. ( 00 ; Serial 10800 ; Refresh after 3 hours 3600 ; Retry after 1 hour 604800 ; Expire after 1 week 86400 ) ; Minimum

IN NS localhost.

localhost IN A 127.0.0.1

# chmod 644 /etc/named/db.localhost # chown named.named /etc/named/db.localhost

Create /etc/named/0.0.127.in-addr.arpa: The Reverse Mapping File

# chmod 644 /etc/named/0.0.127.in-addr.arpa # chown named.named /etc/named/0.0.127.in-addr.arpa

Create the BIND System Configuration File # vi /etc/sysconfig/named Add the following:

> # This option will run named in a chroot environment. #ROOTDIR="/chroot/named/"

# These additional options will be passed to named at startup. # Don't add .t here, use ROOTDIR instead. #OPTIONS=""

Create the named initialization script

# vi /etc/init.d/named

See Appendix B for a complete listing of /etc/init.d/named

**CONCITERT:** "Chroot/named."<br>
Se additional options will be passed to named at startup.<br>
t add there, use ROOTDIR instead.<br>
IONS=""<br>
amed initialization script<br>
tc/init.d/named<br>
od 700 /etc/init.d/named<br>
od 700 /etc/init.d  $\sum_{n=1}^{\infty}$  findex between the series of the series of the series of the series of the series of the series of the series of the series of the series of the series of the series of the series of the series of the serie # chmod 700 /etc/init.d/named # chown root.root /etc/init.d/named # vi /etc/named/db.domain.com \$TTL 4H @ IN SOA domain.com. webmaster.domain.com. ( 1H ; Refresh after 3 hours 2H **; Retry after 1 hour** 1209600S ; Expire after 1 week 1S ) ; Minimum TTL of 1 day ; \*\*\*\*\* Nameserver (NS) records. \*\*\*\*\*\*\*\*\*\*\*\*\*\*\*\*\*\*\*\*\*\*\*\*\*\*\*\*\*\*\* domain.com. IN NS ns1.domain.com. ;domain.com. IN NS ns2.isp.com. ; \*\*\*\*\* Mail Exchange (MX) Records \*\*\*\*\*\*\*\*\*\*\*\*\*\*\*\*\*\*\*\*\*\*\*\*\*\*\*\* MX 10 mail ; \*\*\*\*\* Address (A) Records \*\*\*\*\*\*\*\*\*\*\*\*\*\*\*\*\*\*\*\*\*\*\*\*\*\*\*\*\*\*\*\*\*\*\* localhost A 127.0.0.1 server **A** 192.168.0.50 ;

; \*\*\*\*\* Canonical Name (CNAME) records \*\*\*\*\*\*\*\*\*\*\*\*\*\*\*\*\*\*\*\*\*\*\*\*

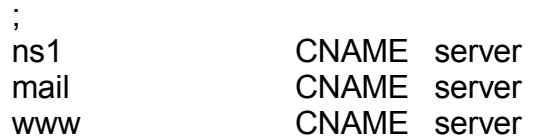

#### # vi /etc/named/db.0.168.192

Add the following:

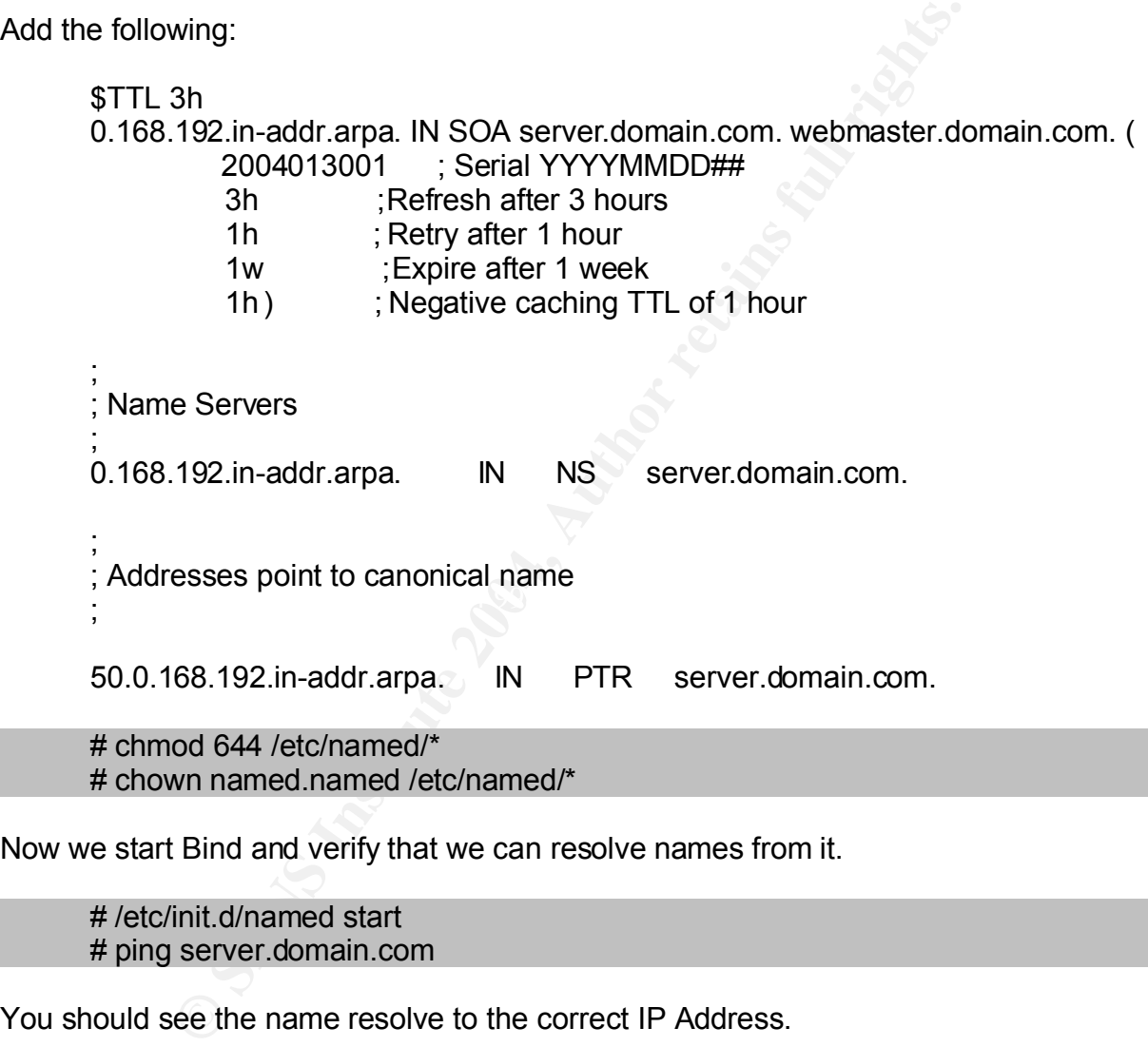

Now we start Bind and verify that we can resolve names from it.

# /etc/init.d/named start # ping server.domain.com

You should see the name resolve to the correct IP Address.

## **Chroot Jailing BIND**

Now to improve the security of Bind we are going to run it in a chroot jailed environment.<sup>7</sup>

What is a chroot jail?

Application jails, also known as "change root jails" or "*chroot jails,*" are another effective countermeasure. Supported by all Linux and Unix systems, application jails put up a nearly impenetrable barrier between the "jailed" software and the rest of the system. And because a jail is enforced by the operating system and not by an application, it can provide an enormous level of safety. A chroot jail "incarcerates" untrusted applications, and acts like a guard, almost literally, for applications that already have substantial security measures built-in.<sup>8</sup>

init.d/named stop<br>
ir -p /chroot/named<br>
hroot/named var/run/named<br>
ir -p dev etc/named/dev/null c 1 3<br>
od /chroot/named/dev/named/dev/null<br>
od 666 /chroot/named/dev/null<br>
od 666 /chroot/named/dev/null<br>
etc/named onf /chroo # /etc/init.d/named stop # mkdir -p /chroot/named # cd /chroot/named # mkdir -p dev etc/named var/run/named # mknod /chroot/named/dev/null c 1 3 # mknod /chroot/named/dev/random c 1 8 # chmod 666 /chroot/named/dev/null # chmod 666 /chroot/named/dev/random # cp /etc/localtime /chroot/named/etc/ # mv /etc/named.conf /chroot/named/etc/ # mv /etc/named/\* /chroot/named/etc/named/ # chown -R named.named /chroot/named

Now we need to tell BIND to run in the chroot jail.

Uncomment the line that reads  $\mathbb{R}^3$ # vi /etc/sysconfig/named #ROOTDIR="/chroot/named/"

Restart BIND and verify that it is working. # /etc/init.d/bind restart

# **Qmail Installation**

The author chose qmail over other MTAs for the following reasons:

- 1) Security Qmail is designed from the ground up to be a secure, drop-in replacement for sendmail. The author of qmail, Daniel J. Bernstein, has an unclaimed \$500 bounty offered to the "first person to publish a verifiable security hole in the latest version of qmail: for example, a way for a user to exploit qmail to take over another account<sup>'9</sup> since March 1997.
- 2) Prior experience with qmail. The author has set up several qmail installations and once they are up and running they take very little maintenance.

As a security comparison, here's the results of a search at http://www.cert.org for security vulnerabilities in different MTAs:

sendmail – "38 results found" postfix – "3 results found" qmail - "There were no results for *qmail*."

I will be using the install information from  $10$ .

Download:

http://www.qmail.ca/netqmail-1.05.tar.gz http://cr.yp.to/ucspi-tcp/ucspi-tcp-0.88.tar.gz http://cr.yp.to/daemontools/daemontools-0.76.tar.gz

mail.ca/netymail-1.05.tar.gz<br>
(ucspi-tcp/ucspi-tcp-0.88.tar.gz<br>
(daemontools/daemontools-0.76.tar.gz<br>
ir -p /package<br>
daemontools-0.75.tar.gz /package<br>
sarvimp<br>
sarvimp<br>
vzf daemontools-0.75.tar.gz<br>
od 1755 /package<br>
sarvi [2] Patching qmail-1.03 into netqmail-1.05. Look for errors below: # mkdir -p /package # mv daemontools-0.75.tar.gz /package # cd /package # tar xvzf daemontools-0.76.tar.gz # chmod 1755 /package # cd /usr/tmp # tar xvzf netqmail-1.05.tar.gz  $#$  cd netamail-1.05 # ./collate.sh You should see 7 lines of text below. If you see anything else, then something might be wrong. [1] Extracting qmail-1.03... 24 [4] The previous line should say 24 if you used GNU patch. [5] Renaming gmail-1.03 to netgmail-1.05... [6] Continue installing qmail using the instructions found at: [7] http://www.lifewithqmail.org/lwq.html#installation

# cd /usr/tmp # tar xvzf ucscpi-tcp-0.88.tar.gz # mkdir /var/qmail # cd /usr/tmp/netqmail-1.05/netqmail-1.05 # cp INSTALL.ids IDS # vi IDS

Remove all entries in IDS not pertinent to a Linux install. I then customized the file to add specific group and user ids. You can use whatever ID #s you'd like. This is just an example. It should look like this:

groupadd -g 2108 nofiles useradd -u 7790 -g nofiles -d /var/qmail/alias -s /bin/false alias

useradd -u 7791 -g nofiles -d /var/qmail -s /bin/false qmaild useradd -u 7792 -g nofiles -d /var/qmail -s /bin/false qmaill useradd -u 7793 -g nofiles -d /var/qmail -s /bin/false qmailp groupadd -g 2107 qmail useradd -u 7794 -g qmail -d /var/qmail -s /bin/false qmailq useradd -u 7795 -g qmail -d /var/qmail -s /bin/false qmailr useradd -u 7796 -g qmail -d /var/qmail -s /bin/false qmails

# chmod 700 IDS # ./IDS

Now we build qmail

# make setup check # ./config

You should the following:

**Example 120**<br> **Example 2018 120 Authoring:**<br> **Example 2018 120 Authoring:**<br> **Example 2018 Institute 2018 120 Authoring:**<br> **SANS IS SEVER COMMILICATION CONTRANSITY COMMIGRATION**<br> **CONTRANS IN AUTHOR CONTRANSITY CONTRANSITY** Your hostname is server domain com. Your host's fully qualified name in DNS is server.domain.com. Putting server.domain.com into control/me... Putting domain.com into control/defaultdomain... Putting domain.com into control/plusdomain...

Checking local IP addresses:

Final article of the Section of the Section of the Section of the Section Control (127.0.0.1: Adding localhost to control/locals... 0.0.0.0: PTR lookup failed. I assume this address has no DNS name. 192.168.0.50: Adding server.domain.com to control/locals...

If there are any other domain names that point to you, you will have to add them to /var/qmail/control/locals. You don't have to worry about aliases, i.e., domains with CNAME records.

Copying /var/qmail/control/locals to /var/qmail/control/rcpthosts... Now qmail will refuse to accept SMTP messages except to those hosts. Make sure to change rcpthosts if you add hosts to locals or virtualdomains!

Install ucspi-tcp

# cd /usr/tmp/ucspi-tcp-0.88 # patch < /usr/tmp/netqmail-1.05/other-patches/ucspi-tcp-0.88.errno.patch patching file error.h # make # make setup check

Install daemontools

# cd /package/admin/daemontools-0.76/src # patch < /usr/tmp/netqmail-1.05/other-patches/daemontools-0.76.errno.patch patching file error.h  $#$  cd  $.$ # package/install

Daemontools should automatically start now. To verify:

# ps waux | grep sv root 1544 0.0 0.2 2032 992 ? S 08:47 0:00 /bin/sh /command/svscanboot root 6447 0.0 0.0 1404 304 ? S 08:47 0:00 svscan /service

Qmail startup script

# vi /var/qmail/rc

Add the following

#!/bin/sh

# Using stdout for logging

# Using control/defaultdelivery from qmail-local to deliver messages by default

 $\mathbb{R}$ exec env - PATH="/var/qmail/bin:\$PATH" \ qmail-start "`cat /var/qmail/control/defaultdelivery`"

# chmod 755 /var/qmail/rc # mkdir /var/log/qmail Set the default mailbox type # echo ./Maildir > /var/qmail/control/defaultdelivery

qmail startup script

**© SANS Institute 2004, Author retains full rights.** Gerhard Mourani has a complete set of configuration files and scripts available at ftp://ftp.openna.com/ConfigFiles-v3.0/floppy-3.0.tgz. I will be using the initialization script from the file.

# tar xvzf floppy-3.0.tgz # cp floppy-3.0/Qmail/etc/init.d/qmail /etc/init.d/ # chmod 700 /etc/init.d/qmail # chown root.root /etc/init.d/qmail # chkconfig --add qmail

Download http://www.lifewithqmail.org/qmailctl-script-dt70

# mv qmailctl-script-dt70 /var/qmail/bin/qmailctl # chmod 755 /var/qmail/bin/qmailctl # ln -s /var/qmail/bin/qmailctl /usr/bin # mkdir -p /var/qmail/supervise/qmail-send/log # mkdir -p /var/qmail/supervise/qmail-smtpd/log # mkdir -p /var/qmail/supervise/qmail-pop3d/log # vi /var/qmail/supervise/qmail-send/run

Add the following:

#!/bin/sh exec /var/qmail/rc

# vi /var/qmail/supervise/qmail-send/log/run

Add the following

#!/bin/sh

exec /usr/local/bin/setuidgid qmaill /usr/local/bin/multilog t /var/log/qmail

# vi /var/qmail/supervise/qmail-smtpd/run

Add the following:

 $\mathcal{L}$ #!/bin/sh

QMAILDUID=`id -u qmaild` NOFILESGID=`id -g qmaild` MAXSMTPD=`cat /var/qmail/control/concurrencyincoming` LOCAL=`head -1 /var/qmail/control/me`

ail/rc<br>ar/qmail/supervise/qmail-send/log/run<br>wing<br>al/bin/setuidgid qmaill /usr/local/bin/multilog t /var/log/qmail<br>ar/qmail/supervise/qmail-smtpd/run<br>wing:<br>="id -u qmaild"<br>="cat /var/qmail/control/concurrencyincoming"<br>="id if [ -z "\$QMAILDUID" -o -z "\$NOFILESGID" -o -z "\$MAXSMTPD" -o -z "\$LOCAL" ]; then echo QMAILDUID, NOFILESGID, MAXSMTPD, or LOCAL is unset in echo /var/qmail/supervise/qmail-smtpd/run exit 1

fi

if [ ! -f /var/qmail/control/rcpthosts ]; then echo "No /var/qmail/control/rcpthosts!" echo "Refusing to start SMTP listener because it'll create an open relay" exit 1

fi

exec /usr/local/bin/softlimit -m 2000000 \ /usr/local/bin/tcpserver -v -R -l "\$LOCAL" -x /etc/tcp.smtp.cdb -c "\$MAXSMTPD" \

-u "\$QMAILDUID" -g "\$NOFILESGID" 0 smtp /var/qmail/bin/qmail-smtpd 2>&1

# echo 20 > /var/qmail/control/concurrencyincoming # chmod 644 /var/qmail/control/concurrencyincoming # vi /var/qmail/supervise/qmail-smtpd/log/run

Add the following:

#### #!/bin/sh

exec /usr/local/bin/setuidgid qmaill /usr/local/bin/multilog t /var/log/qmail/smtpd

al/bin/setuidgid qmaill /usr/local/bin/multilog t /var/log/qmail/s<br>od 755 /var/qmail/supervise/qmail-send/iun<br>od 755 /var/qmail/supervise/qmail-send/log/run<br>od 755 /var/qmail/supervise/qmail-send/log/run<br>od 755 /var/qmail/ # chmod 755 /var/qmail/supervise/qmail-send/run # chmod 755 /var/qmail/supervise/qmail-send/log/run # chmod 755 /var/qmail/supervise/qmail-smtpd/run # chmod 755 /var/qmail/supervise/qmail-smtpd/log/run # mkdir -p /var/log/qmail/smtpd # chown qmaill /var/log/qmail /var/log/qmail/smtpd # ln -s /var/qmail/supervise/qmail-send /var/qmail/supervise/qmail-smtpd /service # echo '127.:allow,RELAYCLIENT=""' >>/etc/tcp.smtp # qmailctl cdb

Create system aliases:

Key fingerprint = AF19 FA27 2F94 998D FDB5 DE3D F8B5 06E4 A169 4E46 # chmod 644 /var/qmail/alias/.qmail-root /var/qmail/alias/.qmail-postmaster # echo john > /var/qmail/alias/.qmail-root # echo john > /var/qmail/alias/.qmail-postmaster # ln -s /var/qmail/.qmail-postmaster /var/qmail/alias/.qmail-mailer-daemon

Start qmail and verify it is working:

# qmailctl start # qmailctl stat

You should see:

/service/qmail-send: up (pid 31772) 51 seconds /service/qmail-send/log: up (pid 12997) 51 seconds /service/qmail-smtpd: up (pid 10926) 51 seconds /service/qmail-smtpd/log: up (pid 18333) 1 seconds messages in queue: 0 messages in queue but not yet preprocessed: 0

Now we need to test to see that mail is working. Replace the name 'john' here with the name you used when creating the system aliases.

# su john \$ /var/qmail/bin/maildirmake \$HOME/Maildir

 $$ echo ./Maildir/ > ~/. qmail$ # ln -s /var/qmail/bin/sendmail /usr/sbin/sendmail

Now we'll do a quick test to see if the system is accepting e-mail # echo To: postmaster@server.domain.com | /var/qmail/bin/qmail-inject # cd /home/john/Maildir/new  $#$  ls -la

You should see a file in the directory like this:

1075665096.22387.server.domain.com

You can take a look at the file and see that it is the e-mail message:

# cat 1075665096.22387.server.domain.com

22387.server.domain.com<br>
22387.server.domain.com<br>
a look at the file and see that it is the e-mail message:<br>
1075665096.22387.server.domain.com<br>
red-To: john@server.domain.com<br>
red-To: john@server.domain.com<br>
red-To: joost Return-Path: <root@server.domain.com> Delivered-To: john@server.domain.com Received: (qmail 27454 invoked by alias); 1 Feb 2004 19:51:36 -0000 Delivered-To: postmaster@server.domain.com Received: (qmail 3400 invoked by uid 0); 1 Feb 2004 19:51:36 -0000 Date: 1 Feb 2004 19:51:36 -0000 Message-ID: <20040201195136.22873.qmail@server.domain.com> From: root@server.domain.com To: postmaster@server.domain.com

Now we need to add POP3 access for e-mail.

Download http://cr.yp.to/checkpwd/checkpassword-0.90.tar.gz

# tar xvzf checkpassword-0.90.tar.gz # cd checkpassword-0.90

There is a bug in a the error.h files with glibc > 2.2. You must use a patch to fix this issue. Download http://www.qmail.org/moni.csi.hu/pub/glibc-2.3.1/checkpassword-0.90.errno.patch

# patch < /usr/tmp/checkpassword-0.90.errno.patch # make # make setup check

Create /var/qmail/supervise/qmail-pop3d/run

# vi /var/qmail/supervise/qmail-pop3d/run

Add the following:

#!/bin/sh

exec /usr/local/bin/softlimit -m 2000000 \ /usr/local/bin/tcpserver -v -R -h -l 0 0 110 /var/qmail/bin/qmail-popup \ server.domain.com /bin/checkpassword /var/qmail/bin/qmail-pop3d Maildir  $2 > 81$ 

# vi /var/qmail/supervise/qmail-pop3d/log/run

Add the following:

#!/bin/sh exec /usr/local/bin/setuidgid qmaill /usr/local/bin/multilog t \ /var/log/qmail/pop3d

# mkdir /var/log/qmail/pop3d # chown qmaill /var/log/qmail/pop3d # chmod 755 /var/qmail/supervise/qmail-pop3d/run # chmod 755 /var/qmail/supervise/qmail-pop3d/log/run # ln -s /var/qmail/supervise/qmail-pop3d /service

We need to add the pop3d entries to qmailctl

# vi /bin/qmailctl

wing:<br>sh<br>sh<br>usr/local/bin/setuidgid qmaill /usr/local/bin/multilog t \<br>g/qmail/pop3d<br>wn qmaill /var/log/qmail/sppervise/qmail-pop3d/run<br>od 755 /var/qmail/supervise/qmail-pop3d/log/run<br>od 755 /var/qmail/supervise/qmail-pop3 If svok /service/qmail-pop3d ; then Add the following to qmailctl's "start" section: svc -u /service/qmail-pop3d /service/qmail-pop3d/log else echo qmail-pop3d supervise not running fi Add the following to qmailctl's "stop" section: echo " qmail-pop3d" svc -d /service/qmail-pop3d /service/qmail-pop3d/log Add the following to qmailctl's "stat" section: svstat /service/qmail-pop3d svstat /service/qmail-pop3d/log Add the following to qmailctl's "pause" section: echo "Pausing qmail-pop3d" svc -p /service/qmail-pop3d Add the following to gmailctl's "cont" section: echo "Continuing qmail-pop3d" svc -c /service/qmail-pop3d Add the following to qmailctl's "restart" section: echo "\* Restarting qmail-pop3d."

svc -t /service/qmail-pop3d /service/qmail-pop3d/log

# **Vpopmail Install**

Vpopmail allows us to use virtual domains with qmail. Virtual domains allow us to create e-mail accounts without the account names having to be an actual user on the server.

Following the instructions from <sup>11</sup> with some customization. Download http://www.inter7.com/vpopmail/vpopmail-5.2.2.tar.gz # tar xvzf vpopmail-5.2.2.tar.gz

# groupadd -g 89 vchkpw # useradd -c "Vpopmail" -d /home/vpopmail -g 89 -s /bin/false -u 89 vpopmail

Quick cleanup of the default bash configuration files

# rm -f /home/vpopmail/.b\* # cd vpopmail-5.2.2 # ./configure –prefix=/usr –sysconfdir=/etc ----enable-roaming-users=y – mandir=/usr/share/man –enable-relay-clear-minutes=60 –enable-tcpserverfile=/etc/tcp.smtp –enable-clear-passwd=y –enable-tcpserver-file=/etc/tcp.smtp – enable-default-quota=10000000S,1000C

You should see:

 vpopmail 5.2.2 Current settings ---------------------------------------

```
m/www.liter/.com/wpopmail-solongali-solongali-solongali-solongali-solongali-solongali-solongali-solongali-subsection<br>padd -g 89 vchkpw<br>add -c "Vpopmail"-d /home/vpopmail -g 89 -s /bin/false -u 88<br>thome/vpopmail/.b*<br>mome/po
vpopmail directory = /home/vpopmail
          uid = 89qid = 89 ip alias = OFF --enable-ip-alias-domains=n (default)
address extentions = OFF --enable-qmail-ext=n (default)
    roaming users = ON --enable-roaming-users=y
   tcpserver file = /etc/tcp.smtp
   open_smtp file = /home/vpopmail/etc/open-smtp
       user quota = 15000000S,1000C -enable-hardquota=15000000S,1000C
table optimization = many domains --enable-many-domains=y default
      auth module = cdb default
  system passwords = OFF --enable-passwd=n default
     file locking = ON --enable-file-locking=y default
       file sync = OFF --enable-file-sync=n default disable vdelivermail fsync
     auth logging = ON --enable-auth-logging=y default
    mysql logging = OFF --enable-mysql-logging=n default
     clear passwd = ON --enable-clear-passwd=y (default)
valias processing = OFF --enable-valias=n
```
Key fingerprint = AF19 FA27 2F94 998D FDB5 DE3D F8B5 06E4 A169 4E46

 pop syslog = show only failure attempts --enable-logging=e default default domain = --enable-default-domain= auth inc  $= -l$ cdb auth  $\mathsf{lib} =$ 

# make # make install-strip # crontab -e

Add the following line:

40 \* \* \* \* /home/vpopmail/bin/clearopensmtp 2>&1 > /dev/null Add a virtual domain:

> # cd /home/vpopmail/bin # ./vadddomain domain.com test123

Note that 'test123' is the password for the postmaster account for this virtual domain.

To add more users do the following:

# ./vadduser name@domain.com test123

for each user.

# echo 40 > /var/qmail/control/concurrencypop3 # vi /var/qmail/supervise/qmail-pop3d/run

Add the following to the file:

#!/bin/sh

mannet and the method mannet and the "several"<br>
method domain:<br> **CONFIGUATE:**<br> **CONFIGUATE:**<br> **CONFIGUATE:**<br> **CONFIGUATE:**<br> **CONFIGUATE:**<br> **CONFIGUATE:**<br> **CONFIGUATE:**<br> **CONFIGUATE:**<br> **CONFIGUATE:**<br> **CONFIGUATE:**<br> **CONFIGU** MAXPOP3D=`head -1 /var/qmail/control/concurrencypop3` exec /usr/local/bin/softlimit -m 2000000 \ /usr/local/bin/tcpserver -v -R -H -l 0 -x /etc/tcp.pop3.cdb -c "\$MAXPOP3D" \ 0 110 /var/qmail/bin/qmail-popup server.domain.com /home/vpopmail/bin/vchkpw \ /var/qmail/bin/qmail-pop3d Maildir 2>&1

Lets send a test e-mail

# echo to: joe@domain.com | /var/qmail/bin/qmail-inject

You should see an e-mail to joe@domain.com under / home/vpopmail/domains/domain.com/joe/Maildir/new

# **Apache Installation**

For the web server, I will install and configure Apache to disable unneeded modules and install a pair of security related modules – mod\_security and mod\_dosevasive.

Documentation for the Apache Install primarily comes from <sup>12</sup> Downloaded httpd-2.0.48.tar.gz from one of the Apache mirror sites at http://www.apache.org.

#### # tar xvzf httpd-2.0.48.tar.gz

mod\_security – Download mod\_security-1.7.4.tar.gz from http://www.modsecurity.org/download/.

I am going to install mod\_security as a static module in Apache.

# tar xvzf mod\_security-1.7.4.tar.gz # cd mod security-1.7.4/apache2/ # cp mod\_security.c ../../httpd-2.0.48/modules/mappers/

```
# tar xvzf httpd-2.0.48.tar.gz
```
Create the user that apache will run under (You must never have Apache run as 'root')

```
pache.org.<br>
vzf httpd-2.0.48.tar.gz<br>
/ – Download mod_security-1.7.4.tar.gz from<br>
olosecurity.org/download/<br>
install mod_security as a static module in Apache.<br>
vzf mod_security-1.7.4/apache2/<br>
ord_security-1.7.4/apache2/<br>
Aff groupadd -g 48 www design and a set of the 3D FBS 06E4 A169 4E46 A169 4E46 A169 4E46 A169 4E46 A169 4E46 A
     # useradd -c "Apache Web Server" -d /home/httpd -g 48 -s /sbin/nologin -u 48 
     www
     # cd httpd-2.0.48
     # vi +66 support/apxs.in
```
Change my \$installbuilddir = "@exp\_installbuilddir@"; to my \$installbuilddir = "/usr/lib/httpd/build/";

#### # vi +119 server/mpm/prefork/prefork.c

Change

#define DEFAULT\_SERVER\_LIMIT 256

to

#define DEFAULT\_SERVER\_LIMIT 1024

Configure Apache with the the configuration options in Appendix C. They are too long to put into the main section of this paper.

# make # make install # strip /usr/sbin/httpd

The strip command removes symbols from object files. This will make our binary files smaller in size.

or - rosing memberical retains full the section<br>
in - p / war/log/httpd<br>
ir - p / war/log/httpd<br>
if r / p / war/lib/dav<br>
if / war/log/httpd<br>
home//rttpd/build /usr/lib/httpd/build<br>
if (war/lib/httpd/build /usr/lib/httpd/bu # chmod 0511 /usr/sbin/httpd # strip --strip-debug -R .comment /usr/lib/httpd/modules/\*.so # mkdir -p /var/log/httpd # mkdir -p /var/lib/dav # rm -rf /var/logs # mv /home/httpd/build /usr/lib/httpd/build # rm -f /usr/lib/httpd/build/libtool # ln -s /usr/bin/libtool /usr/lib/httpd/build/libtool # ln -s /var/log/httpd /etc/httpd/logs # ln -s /var/run /etc/httpd/run # ln -s /usr/lib/httpd/modules /etc/httpd/modules # ln -s /usr/lib/httpd/build /etc/httpd/build

The following is added to fix problem when building PHP4:

# mkdir /home/httpd/build # ln -s /usr/bin/libtool /home/httpd/build/libtool

 $\mathbb{R}^3$ Create the httpd logrotate file:

# vi /etc/logrotate.d/httpd

Add the following:

```
/var/log/httpd/* log \ { missingok
   notifempty
  sharedscripts
   postrotate
   /usr/bin/killall -HUP httpd
   endscript
```
}

# chmod 640 /etc/logrotate.d/httpd # chown 0.0 /etc/logrotate.d/httpd # vi /etc/sysconfig/httpd

Add the following:
# Uncomment the following line to enable SSL support with Apache. # Certificate should be already configured into httpd.conf file. # #OPTIONS="-DSSL"

Create the Apache Initialization script (/etc/init.d/httpd) which is listed in Appendix D.

# vi /etc/init.d/httpd # chmod 700 /etc/init.d/httpd # chown 0.0 /etc/init.d/httpd # chkconfig --add httpd # chkconfig --level 345 httpd on

Create the apache configuration file.

# vi /etc/httpd/conf/httpd.conf

Okay I copied the httpd.conf from the openna website and it worked!

# vi +26 /etc/httpd/conf/httpd.conf

Change the two Listen lines to the correct IP Address. For example:

Listen 192.168.0.50:80 Listen 192.168.0.50:443

> $K_{\text{eff}}$  for  $\text{F}$  for  $\text{F}$  for  $\text{F}$   $\text{F}$  become parameters. # vi +204 /etc/httpd/conf/httpd.conf

Change NameVirtualHost to correct IP Change VirtualHost also to the correct IP

# cp /home/httpd/htdocs/index.html.en /home/httpd/htdocs/index.html

SETTING UP APACHE WITH TLS/SSL SUPPORT

**Example 2014**<br> **Config** --add httpd<br> **Config** --add httpd<br> **Config** --add httpd<br> **Configional rights.**<br> **Configional rights.**<br> **Configional rights.**<br> **Configional rights.**<br> **Configional rights.**<br> **Configional rights.**<br> **C** # cp /var/log/boot.log /usr/share/ssl/random1 # cp /var/log/cron /usr/share/ssl/random2 # cp /var/log/dmesg /usr/share/ssl/random3 # cp /var/log/messages /usr/share/ssl/random4 # cp /var/log/secure /usr/share/ssl/random5 # cd /usr/share/ssl # openssl genrsa -rand random1:random2:random3:random4:random5 -out www.key 1024

Now we will produce a Certificate Signing Request (CSR)

# openssl req -new -key www.key -out www.csr

You are about to be asked to enter information that will be incorporated into your certificate request. What you are about to enter is what is called a Distinguished Name or a DN. There are quite a few fields but you can leave some blank For some fields there will be a default value, If you enter '.', the field will be left blank. ----- Country Name (2 letter code) [CA]:CA State or Province Name (full name) [Some-State]:BC Locality Name (eg, city) [Some-Locality]:Penticton Organization Name (eg, company) [Some-Organization Ltd]:Domain Inc. Organizational Unit Name (eg, section) [Some-Organizational]:Web Hosting Common Name (eg, YOUR name) [www.domain.com]:www.domain.com Email Address [admin@domain.com]:root@localhost

Please enter the following 'extra' attributes to be sent with your certificate request A challenge password []: An optional company name []:

Normally we would send this CSR to a Commercial Certifying Authority, such as Verisign or GeoTrust, however, we already have an fully signed certificate on the existing server. For testing I will self sign this certificate. When this server is installed I will copy over the already signed SSL cert.

ic Leate: Cocor, (profit), 1907, 1907, 1907, 1907, 1907, 1907, 1907, 1907, 1907, 1907, 1907, 1907, 1907, 1907, 1907, 1907, 1907, 1907, 1907, 1907, 1907, 1907, 1907, 1907, 1907, 1907, 1907, 1907, 1907, 1907, 1907, 1907, 190 # openssl genrsa -des3 -out ca.key 1024 Generating RSA private key, 1024 bit long modulus ............................++++++ ...........................................++++++ e is 65537 (0x10001) Enter pass phrase for ca.key:<testing> Verifying - Enter pass phrase for ca.key:<testing> # openssl req -new -x509 -days 365 -key ca.key -out ca.crt Generating RSA private key, 1024 bit long modulus ............................++++++ ...........................................++++++ e is 65537 (0x10001) Enter pass phrase for ca.key: Verifying - Enter pass phrase for ca.key: # openssl req -new -x509 -days 365 -key ca.key -out ca.crt Enter pass phrase for ca.key: You are about to be asked to enter information that will be incorporated into your certificate request.

**Example 120.**<br>
Example 10. Example, one of the Capturing Ceramic Capture and Unit Name (eg, section) [Some-Organizational]:Ceramic Mond Address [admingdomain.com]:root@domain.com<br>
Address [admingdomain.com]:root@domain.co organization.came = AF19.17 DE2D Doman metropological principality organizationalUnitName:PRINTABLE:'Web Hosting' What you are about to enter is what is called a Distinguished Name or a DN. There are quite a few fields but you can leave some blank For some fields there will be a default value, If you enter '.', the field will be left blank. ----- Country Name (2 letter code) [CA]:CA State or Province Name (full name) [Some-State]:BC Locality Name (eg, city) [Some-Locality]:SomeCity Organization Name (eg, company) [Some-Organization Ltd]:Domain Inc Organizational Unit Name (eg, section) [Some-Organizational]:Cert Division Common Name (eg, YOUR name) [www.domain.com]:www.domain.com Email Address [admin@domain.com]:root@domain.com # mv www.key private/ # mv ca.key private/ # mv ca.crt certs/ # /usr/share/ssl/misc/sign www.csr CA signing: www.csr -> www.crt: Using configuration from ca.config Enter pass phrase for /usr/share/ssl/private/ca.key: Check that the request matches the signature Signature ok The Subject's Distinguished Name is as follows countryName :PRINTABLE:'CA' stateOrProvinceName :PRINTABLE:'BC' localityName :PRINTABLE:'SomeCity' organizationName :PRINTABLE:'Domain Inc' commonName :PRINTABLE:'www.domain.com' emailAddress :IA5STRING:'root@localhost' Certificate is to be certified until Jan 7 16:53:26 2005 GMT (365 days) Sign the certificate? [y/n]:y 1 out of 1 certificate requests certified, commit? [y/n]y Write out database with 1 new entries Data Base Updated CA verifying: www.crt <-> CA cert www.crt: OK

# mv www.crt certs/ # rm -f www.csr # chmod 750 /usr/share/ssl/private/ # chmod 400 /usr/share/ssl/certs/ca.crt # chmod 400 /usr/share/ssl/certs/www.crt # chmod 400 /usr/share/ssl/private/ca.key # chmod 400 /usr/share/ssl/private/www.key

# vi /etc/sysconfig/httpd

remove the # from the line that reads:

OPTIONS="-DSSL"

# vi /etc/httpd/conf/httpd.conf Uncomment the line: # LoadModule ssl\_module modules/mod\_ssl.so

110 /etc/httpd/conf/ssl.cnf<br>
ateFile /etc/httpd/conf/ssl.crt/server-dsa.crt<br>
teFile /usr/share/ssl/certs/www.crt<br>
down change<br>
ateKeyFile /etc/httpd/conf/ssl.key/server-dsa.key<br>
12 /etc/httpd/conf/ssl.conf<br>
directories to # vi +110 /etc/httpd/conf/ssl.conf Change #SSLCertificateFile /etc/httpd/conf/ssl.crt/server-dsa.crt to SSLCertificateFile /usr/share/ssl/certs/www.crt

Several lines down change

#SSLCertificateKeyFile /etc/httpd/conf/ssl.key/server-dsa.key to

SSLCertificateKeyFile /usr/share/ssl/private/www.key

# vi +92 /etc/httpd/conf/ssl.conf

Change log directories to correct locations:

 $R_{19}$   $R_{29}$   $R_{37}$   $R_{47}$   $R_{48}$   $R_{49}$   $R_{40}$   $R_{40}$ ErrorLog /var/log/httpd/error\_log TransferLog /var/log/httpd/access\_log

# vi +243 /etc/httpd/conf/ssl.conf

Change line to read: CustomLog /var/log/httpd/ssl\_request\_log \

# vi +62 /etc/httpd/conf/ssl.conf Change line to read:

SSLMutex

Restart Apache # /etc/init.d/httpd restart

If you receive any errors check in /var/log/httpd/error\_log

### **Mod\_security Installation**

There are several ways to install mod\_security. Please check out the latest

documentation on their website – http://www.modsecurity.org Download http://www.modsecurity.org/download/mod\_security-1.7.4.tar.gz

# tar xvzf mod\_security-1.7.4.tar.gz # cd mod security-1.7.4/apache2 # /usr/sbin/apxs -cia mod\_security.c

At the end of the compile:

"[activating module `security' in /etc/httpd/conf/httpd.conf]"

### **Mod\_Dosevasive Installation**

What is mod dosevasive?

"mod dosevasive is an evasive maneuvers module for Apache to provide evasive action in the event of an HTTP DoS or DDoS attack or brute force attack. It is also designed to be a detection and network management tool, and can be easily configured to talk to ipchains, firewalls, routers, and etcetera. mod\_dosevasive presently reports abuses via email and syslog facilities.

Detection is performed by creating an internal dynamic hash table of IP Addresses and URIs, and denying any single IP address from any of the following:

- Requesting the same page more than a few times per second
- Making more than 50 concurrent requests on the same child per second
- Making any requests while temporarily blacklisted (on a blocking list)

This method has worked well in both single-server script attacks as well as distributed attacks, but just like other evasive tools, is only as useful to the point of bandwidth and processor consumption (e.g. the amount of bandwidth and processor required to receive/process/respond to invalid requests), which is why it's a good idea to integrate this with your firewalls and routers for maximum protection.

nodule `security' in /etc/httpd/conf/httpd.conf]"<br> **evasive Installation**<br>  $_0$ dosevasive?<br>
saive is an evasive maneuvers module for Apache to provide<br>
of an HTTP DoS or DDoS attack or brute force attack. It is also<br>
nan a This module instantiates for each listener individually, and therefore has a built-in cleanup mechanism and scaling capabilities. Because of this per-child design, legitimate requests are never compromised (even from proxies and NAT addresses) but only scripted attacks. Even a user repeatedly clicking on 'reload' should not be affected unless they do it maliciously. mod dosevasive is fully tweakable through the Apache configuration file, easy to incorporate into your web server, and easy to use." <sup>13</sup>

#### Download

http://www.nuclearelephant.com/projects/dosevasive/mod\_dosevasive.1.8.tar.gz

# tar xvzf mod\_dosevasive.1.8.tar.gz # cd /usr/tmp/mod\_dosevasive.1.8.tar.gz

# /usr/sbin/apxs -cia mod\_dosevasive20.c # vi /etc/httpd/conf/httpd.conf

Add the following:

# Apache 2.x mod\_dosevasive module from # http://www.nuclearelephant.com/projects/dosevasive/ <IfModule mod\_dosevasive20.c> DOSHashTableSize 3097 DOSPageCount 2 DOSSiteCount 50 DOSPageInterval 1 DOSSiteInterval 1 DOSBlockingPeriod 10 </IfModule>

# /etc/init.d/httpd restart

Run test.pl to test

# chmod +x test.pl # ./test.pl

You should see "HTTP/1.1 403 Forbidden" after several lines.

# **PHP Installation** and  $\mathbb{R}^{\mathbb{Z}}$

I will be following the directions from <sup>14</sup> Download php-4.3.4.tar.gz from one of the mirrors at http://www.php.net/downloads.php

```
COUNT 50<br>
COUNT 50<br>
Interval 1<br>
Interval 1<br>
Interval 1<br>
tierval 1<br>
terval 1<br>
terval 1<br>
terval 1<br>
terval 1<br>
test<br>
of +x test,pl<br>
tpl<br>
ee "HTTP/1.1 403 Forbidden" after several lines.<br>
tallation<br>
wing the directions from
# tar xvzf php-4.3.4.tar.gz
# cd php-4.3.4
export CFLAGS="-O2 -march=i686 -funroll-loops -D_REENTRANT -fPIC"
export LIBS="-lttf -lfreetype -ljpeg -lz -lnsl"
export EXTENSION_DIR=/usr/lib/php4
  ./configure \
--prefix=/usr \
--with-layout=GNU \
--with-config-file-path=/etc/httpd \
--enable-force-cgi-redirect \
--with-apxs2=/usr/sbin/apxs \
--with-exec-dir=/usr/bin \
--with-openssl \
-with-zlib \
-with-gd \setminus
```
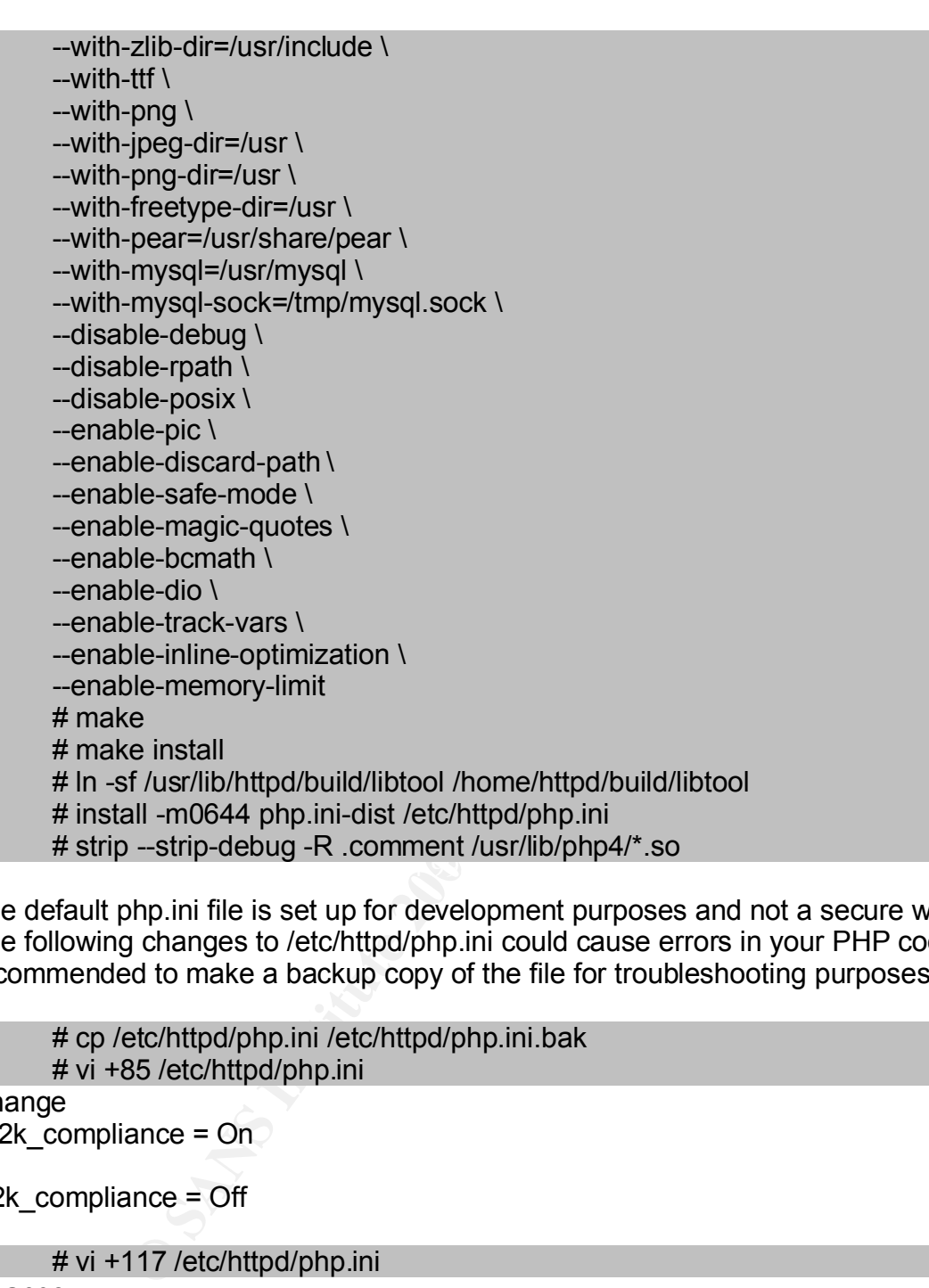

The default php.ini file is set up for development purposes and not a secure web server. The following changes to /etc/httpd/php.ini could cause errors in your PHP code so it is recommended to make a backup copy of the file for troubleshooting purposes.

# cp /etc/httpd/php.ini /etc/httpd/php.ini.bak # vi +85 /etc/httpd/php.ini **Change** y2k compliance =  $On$ y2k compliance =  $Off$ 

# vi +117 /etc/httpd/php.ini

Change  $zlib.output$  compression = Off to  $zlib.output$  compression = On

# vi +154 /etc/httpd/php.ini

Change

42

to

```
CONTRECTAT AUTOR INTERNATION CONTRECTATION<br>
ITS = Off<br>
SANS / detc/httpd/php.ini<br>
Offs<br>
On<br>
SANS INSTITUTE CONT<br>
THE CONTRECTATION<br>
SANS INSTITUTE CONTRECTATION<br>
SANS INGRESS<br>
SANS INSTITUTE SANS INCRECTATION<br>
SANS INCRE
 K_{\text{F}} final errors = Off
allow_call_time_pass_reference = On
to
allow call time pass reference = Off
        # vi +223 /etc/httpd/php.ini
Change
expose php = Onto
expose php = Off# vi +277 /etc/httpd/php.ini
Change
display_errors = On
to
display_errors = Off
       # vi +287 /etc/httpd/php.ini
Change
log_errors = Offs
to
log_errors = On
        # vi +311 /etc/httpd/php.ini
Change
;html_errors = Off
to
       # vi +332 /etc/httpd/php.ini
Change
;error_log = syslog
to
error_log = syslog
Add the following line to /etc/httpd/conf/httpd.conf
AddType application/x-httpd-php .php .php4 .php3 .phptml
```
# /etc/init.d/httpd restart

## **Giptables Installation**

"GIPTables Firewall is a free set of shell scripts that helps you generate iptables rules for Linux 2.4.x and newer kernels. It is very easy to configure and at present, designed to run on hosts with one or two network cards. It doesn't require you to install any additional

components to make it work with your GNU/Linux system. All you need to set-up a very secure firewall for your GNU/Linux machines is iptables and GIPTables Firewall."<sup>15</sup>

The author likes using GIPTables because its very simple to configure and is installed in a very modular way. If a service is added to the server then it is quite simple to add another module to enable access to the new service.

First thing we need to install is netfilter (or iptables as most people refer to it as).

What is netfilter/iptables?

Netfilter and iptables are building blocks of a framework inside the Linux 2.4.x and 2.6.x kernel. This framework enables packet filtering, network addresses [and port] translation (NA[P]T) and other packet mangling. It is the re-designed and heavily improved successor of the previous Linux 2.2.x *ipchains* and Linux 2.0.x *ipfwadm* systems.

netfilter is a set of hooks inside the Linux kernel that allows kernel modules to register callback functions with the network stack. A registered callback function is then called back for every packet that traverses the respective hook within the network stack. iptables is a generic table structure for the definition of rulesets. Each rule within an IP table consists out of a number of classifiers (iptables matches) and one connected action (iptables target).

netfilter, iptables and the connection tracking as well as the NAT subsystem together build the whole framework. <sup>16</sup>

Download http://www.netfilter.org/files/iptables-1.2.9.tar.bz2

ter/iptables?<br>
pitables are building blocks of a framework inside the Linux<br>
framework enables packet filtering, network addresses [and pitar]<br>
cus Linux 2.2. x jochains and Linux 2.0.x jornarian systems.<br>
Let of hooks ins # bunzip2 iptables-1.2.9.tar.bz2 # tar xvf iptables-1.2.9.tar # cd iptables-1.2.9 # make BINDIR=/sbin LIBDIR=/usr/lib MANDIR=/usr/share/man kernel\_dir=/usr/src/linux # make BINDIR=/sbin LIBDIR=/usr/lib MANDIR=/usr/share/man kernel\_dir=/usr/src/linux

Giptables Installation Directions from <sup>17</sup>

Download http://www.giptables.org/downloads/giptables-1.1.tar.gz

# tar xvzf giptables-1.1.tar.gz # cd giptables-1.1 # ./install.sh

GIPTables Firewall home directory is /lib/giptables Usage: /etc/rc.d/init.d/giptables {start|stop|restart|panic} An installation log file has been created: /tmp/giptables-install-20040121043839.log GIPTables Fireall v1.1 installation OK!

Now we need to decide with default giptables configuration file (firewall rules script) that we are going to use. To start off with I am going to use giptables.conf.webserver and customize it for our purposes.

# cd /lib/giptables/conf # cp giptables.conf.webserver giptables.conf.mybox # ln -sf /lib/giptables/conf/giptables.conf.mybox /etc/giptables.conf

Customize /etc/giptables.conf

# vi +40 /etc/giptables.conf Change INTERFACE0\_IPADDR="0.0.0.0" to INTERFACE0\_IPADDR="192.168.0.50"

A few lines below that enter your ISP\_PRIMARY\_DNS\_SERVER and ISP\_SECONDARY\_DNS\_SERVER addresses. Enter the correct addresses here.

Because we are setting this up and testing on a private subnet (192.168.0.0/24) we need to enable access from this IP range.

tc/giptables.conf<br> **EDEADDRE - 192.168.0.50**<br>
EDEADDRE - 192.168.0.50<br>
EDEADDRE - 192.168.0.50<br>
EDEADDRE - 192.168.0.50<br>
EDEARY\_DNS\_SERVER addresses. Enter the correct addresses<br>
are setting this up and testing on a privat  $K_{\text{S}}$  for  $\mathcal{L}_{\text{S}}$   $\mathcal{L}_{\text{S}}$   $\mathcal{L}_{\text{S}}$   $\mathcal{L}_{\text{S}}$   $\mathcal{L}_{\text{S}}$   $\mathcal{L}_{\text{S}}$ # vi +160 /etc/giptables.conf Comment out REFUSE\_SPOOFING\_IPADDR[5]="192.168.0.0/16" and INTERFACE0\_IN\_REFUSE\_SPOOFING[5]="yes"

These lines must be uncommented when the server is put into service online.

Since we will not be running FTP on this server we can remove FTP access from the configuration file

#### # vi +210 /etc/giptables.conf

Change ACCEPT\_FTP="yes" to ACCEPT\_FTP="no"

### **Giptables Customization**

If we have some specific IP Addresses that we wish to block from accessing any servers we can add them to to the /etc/rc.d/rc.giptables.blocked and then restart giptables

# /etc/init.d/giptables restart

We are going to create some customized giptables rules for the following items:

# /etc/init.d/giptables start

## **Snort Installation**

The following instructions are primarily based on  $18$  and  $19$ .

Please note that this is not intended as an in-depth review of setting up an Intrusion Detection System on your network. This is intended as an install on how to get Snort up and running. For more information please refer to the Additional Information section at the end of this paper.

Requirements:

Libpcap – Packet Capture library must be installed before installing Snort.

Download http://www.tcpdump.org/release/libpcap-0.8.1.tar.gz

 $\#$  make install  $\#$ # tar xvzf libpcap-0.8.1.tar.gz # ./configure –-prefix=/usr --mandir=/usr/share/man # make # make install

Download http://www.snort.org/dl/snort-2.1.0.tar.gz

```
p instructions are primarily based on <sup>18</sup> and <sup>19</sup>.<br>
that this is not intended as an in-depth review of setting up at<br>
stem on your network. This is intended as an install on how there on<br>
For more information please re
# groupadd -g 70 snort > /dev/null 2>&1 || :[1]
# useradd -c "Snort NIDS" -d /var/log/snort -g 70 -s /bin/false -u 70 snort > /
dev/null 2>&1 || :
# mkdir /etc/snort [2]
# mkdir /var/log/snort
# tar xvzf snort-2.1.0.tar.gz
# cd snort-2.1.0
# CFLAGS="-O2 -march=i686 -funroll-loops"; export CFLAGS [1]
# ./configure \setminus# --prefix=/usr \
# --sysconfdir=/etc \
# --localstatedir=/var \
# --mandir=/usr/share/man \
# --with-openssl \
# --with-mysql=/usr/mysql 
# make
```
out of Austrian Christman<br> *Islamismic Austrianismic Austrianismic Austrianismic Separator Austrianismic of 2004 (definit d/snort*<br> *Mary Din 2004 (definit d/snort*<br> *Mary din 2004 (definit d/snort*<br> *Wing lines (with the* # make install # mkdir -p /var/log/snort # chown -R snort.snort /var/log/snort # install /etc/classification.config /etc/snort/ # install /etc/snort.conf etc/\*.rules /etc/snort # install /usr/tmp/snort-2.1.0/etc/unicode.map /etc/snort/ # install /usr/tmp/snort-2.1.0/etc/reference.config /etc/snort/ # install /usr/tmp/snort-2.1.0/etc/threshold.conf /etc/snort/ # chmod 0644 /etc/snort/\* # strip /usr/bin/snort # cp /usr/tmp/snort-2.1.0/contrib/S99snort /etc/init.d/snort # chown 0.0 /etc/init.d/snort # chmod 700 /etc/init.d/snort # vi +4 /etc/init.d/snort

Add the following lines (with the #):

# chkconfig: 2345 40 60 # # description: Snort is a lightweight intrusion detection tool

# vi +12 /etc/init.d/snort

SNORT\_PATH=/usr/bin Change SNORT\_PATH=/usr/local/bin to Change (next line) CONFIG=/usr/local/share/snort/snort.conf to CONFIG=/etc/snort/snort.conf

# vi +19 /etc/init.d/snort

**Change** SNORT\_GID=nogroup to SNORT\_GID=snort

# vi +32 /etc/init.d/snort

Add '-u snort' just after \$SNORT\_PATH/snort so the line should look like: \$SNORT\_PATH/snort -u snort -c \$CONFIG -i \$IFACE -g \$SNORT\_GID \$OPTIONS

# vi +44 /etc/snort/snort.conf

Change # var HOME\_NET any to

var HOME\_NET 192.168.0.0/24

# vi +107 /etc/snort/snort.conf **Change** var RULE\_PATH ../rules to var RULE\_PATH /etc/snort/rules

### **MySQL Snort Configuration**

We need to create the default snort databases, etc in MySQL. Here's what we do:

Login as sqladmin

# ./mysql -u sqladmin -p

You could type the mysql password in the above line but that would expose the password to your bash history file.

**Example 2014**<br>
Freate the default snort databases, etc in MySQL. Here's what<br>
dmin<br>
sql -u sqladmin -p<br>
be the mysql password in the above line but that would expositions<br>
history file.<br>
> create database snort;<br>
> connec Key fingerprint = AF19 FA27 2F94 998D FDB5 DE3D F8B5 06E4 A169 4E46 +---------------------+ mysql> create database snort; mysql> connect snort; mysql> select password('123test'); +---------------------+ | password('123test') | +---------------------+ | 4f4ef7c05bdb5462 | 1 row in set (0.00 sec) mysql> grant CREATE,INSERT,DELETE,UPDATE,SELECT on snort.\* to snort@localhost identified by password '4f4ef7c05bdb5462'; Query OK, 0 rows affected (0.00 sec)

mysql> flush privileges;

Above reloads privileges table so you do not need to restart mysql.

# /usr/mysql/bin/mysql -usnort -p snort< ./create\_mysql

# vi +451 /etc/snort/snort.conf

Change

# output database: log, mysql, user=root password=test dbname=db host=localhost to

output database: alert, mysql, user=snort password=123test dbname=snort host=localhost

Now we need to verify if snort is working correctly and logging to the MySQL database.

From another machine nmap the server # nmap -sF 192.168.0.50

On the server:

**EXECT:** Instance in the set in the set in the set in the set in the set in the set in the set of the p. Type '\c' to clear the buffer.<br>  $\geq$  use snort<br>  $\geq$  use snort<br>  $\geq$  suse snort<br>  $\geq$  see snort<br>  $\geq$  seed count # ./mysql -usnort -p Enter password: Welcome to the MySQL monitor. Commands end with; or \g. Your MySQL connection id is 6 to server version: 4.0.17-max-log Type 'help;' or '\h' for help. Type '\c' to clear the buffer. mysql> use snort Database changed mysql> select count(\*) from event; +----------+  $|$  count(\*)  $|$ +----------+ | 1667 | .<br>+-----------+ 1 row in set (0.00 sec) mysql>

What you want to see is a number in under count that is  $> 0$ .

### **ACID Installation**

ACID (Analysis Console for Intrusion Databases) is a "PHP-based analysis engine to search and process a database of security events generated by various IDSes, firewalls, and network monitoring tools"<sup>20</sup> I will set this up to allow access to the Snort logs in a much simpler web based interface from a SSL encrypted web page with password authentication required.

The installation documentation I am using for this is from  $21$ 

Requirements

### **ADODB**

Download http://phplens.com/lens/dl/adodb410.tgz

# mv adodb410.tgz /home/httpd/htdocs # cd /home/httpd/htdocs # tar xvzf adodb410.tgz

# rm -f adodb410.tgz

#### **PHPLOT**

Download http://unc.dl.sourceforge.net/sourceforge/phplot/phplot-4.4.6.tar.gz

# mv phplot-4.4.6.tar.gz /home/httpd/htdocs/ # cd /home/httpd/htdocs # tar xvzf phplot-4.4.6.tar.gz # rm -f phplot-4.4.6.tar.gz

#### **JPGRAPH**

Download http://www.aditus.nu/jpgraph/downloads/jpgraph-1.13.tar.gz

# mv jpgraph-1.13.tar.gz /home/httpd/htdocs # cd /home/httpd/htdocs # tar xvzf jpgraph-1.13.tar.gz # ln -sf jpgraph-1.13 jpgraph # rm -f jpgraph-1.13.tar.gz # cd jpgraph/src # mv \*.php ../

#### **ACID Installation**

Download http://acidlab.sourceforge.net/acid-0.9.6b23.tar.gz

```
c<br>
c Separation Constrained Constrained Constrained Constrained Constrained Constrained Constrained Constrained Constrained Constrained Constrained Constrained Constrained Constrained Constrained Constrained Constraine
# mv /usr/tmp/acid-0.9.6b23.tar.gz /home/httpd/htdocs/
    # cd /home/httpd/htdocs
    # tar xvzf acid-0.9.6b23.tar.gz
    # rm -f acid-0.9.6b23.tar.gz
    # cd acid
    # vi acid_conf.php
```

```
Change (line 12)
$Dblib_path = "";
to
$Dblib_path = "/home/httpd/htdocs/adodb";
```

```
Change (line 32-36)
$alert dbname = "snort log";
$alert_host = "localhost";
$alert_port = "";
$alert user = "root";
$alert_password = "mypassword";
to
```

```
of \pi = "root";<br>
er = "root";<br>
ssword = "mypassword";<br>
ssword = "mypassword";<br>
state = "localhost";<br>
er = "snort";<br>
er = "snort";<br>
er = "snort";<br>
ssword = "123test";<br>
69<br>
ath = "";<br>
ath = "", homee/httpd/htdocs/jpgraph";
$alert dbname = "snort";
$alert host = "localhost";
$alert port = "";
$alert user = "snort":
$alert_password = "123test";
Change lines 39 to 43
$archive_dbname = "snort_archive";
$archive_host = "localhost";<br>$archive port = "";
$archive port
$archive_user = "root";
$archive_password = "mypassword";
to
\sqrt{\arctan^2} archive dbname = "snort";
\$archive_host = "localhost";<br>\$archive_port = ""
$archive port
$archive_user = "snort";
$archive_password = "123test";
Change line 69
$ChartLib_path = "";
to
$ChartLib_path = "/home/httpd/htdocs/jpgraph";
```
 $\mathbb{C}$  final  $\mathbb{C}$   $\mathbb{C}$ Restart Apache # /etc/init.d/httpd restart

Point your browser to http://192.168.0.50/acid/acid\_main.php

You should see a screen that says:

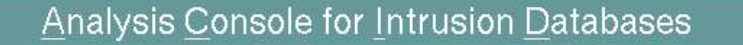

#### Click on the 'Setup page link'

#### You'll see a page

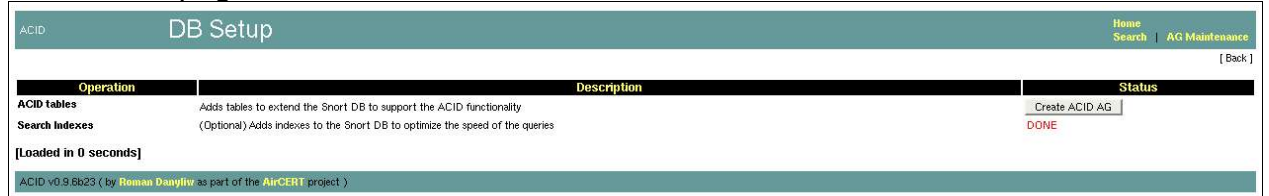

#### Click on 'Create ACID AG' button

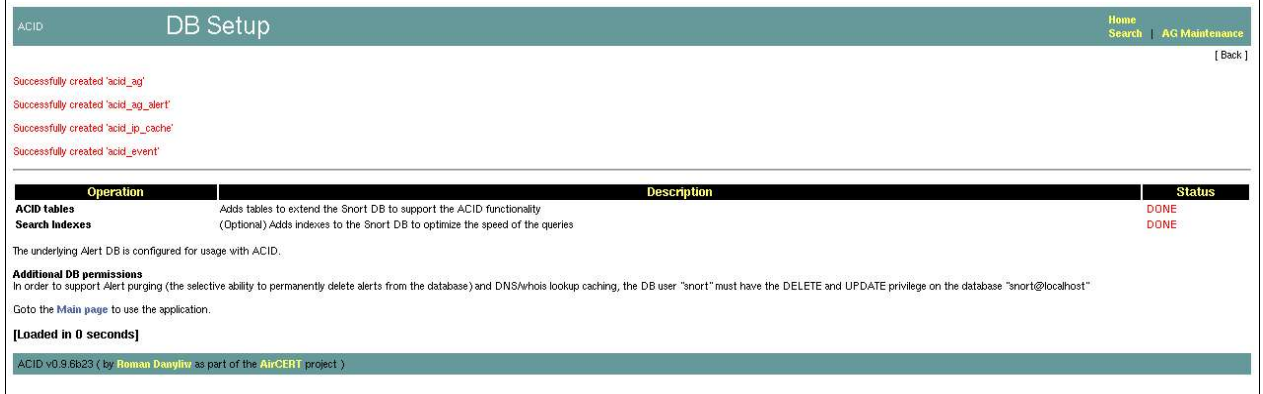

Open your browser to http://192.168.0.50/acid and you should see a proper ACID page.

#### **Authenticated access to the acid pages**

To heighten security we will require a username and password to access the ACID web tools.

**Example 2014 The SANS ISSN 2016 CONSTRESS IN SECTION AND SERVIT SERVIT AND SERVIT AND SERVIT SERVIT AND SERVIT SERVIT SERVIT SERVIT SERVIT AND SERVIT SERVIT SERVIT SERVIT SERVIT SERVIT SERVIT SERVIT SERVIT SERVIT SERVIT S** Adding password for dser acid<br># vi /etc/httpd/conf/httpd.conf # mkdir /home/httpd/htdocs/passwords # /usr/sbin/httpasswd -c /home/httpd/htdocs/passwords acid # /usr/sbin/htpasswd -c /home/httpd/passwords/passwords acid New password: Re-type new password: Adding password for user acid

Add the following: <Directory "/home/httpd/htdocs/acid"> AuthType Basic AuthName "SnortIDS" AuthUserFile /home/httpd/passwords/passwords Require user acid </Directory>

Also uncomment the line that reads:

# LoadModule auth\_module modules/mod\_auth.so

To ensure that there is no eavesdropping on your transmissions through the ACID webpage it is recommended that you only use https://192.168.0.50/acid to access the site.

## **Time Synchronization**

A critical part of maintaining the integrity of your server and being able to have proper valid log files is to ensure that the time on your server is always correct. If you have to contact the authorities regarding an intrusion and try to explain to them that the cracker broke in "sometime between 3:00AM – 4:00AM" because the time is not correct on your server then they're probably not going to be able to help you.

To solve this problem we are going to install ntpd from http://www.ntp.org.

Download ntp-4.2.0.tar.gz from one of the ntp mirrors at http://www.ntp.org/downloads.html

> # tar xvzf ntp-4.2.0.tar.gz # cd ntp-4.2.0 # ./configure –prefix=/usr –sysconfdir=/etc –mandir=/usr/share/man # make # make check # make install # vi /etc/ntp.conf

Add the following:<sup>22</sup>

problem we are going to install ripd from http://www.ntp.org<br>p-4.2.0.tar.gz from one of the ritp mirrors at<br>p.org/downloads.html<br>wzf ntp-4.2.0.tar.gz<br>tp-4.2.0<br>migure --prefix=/usr --sysconfulir=/etc --mandir=/usr/share/mai restrict 136.159.2.1 mask 255.255.255.255 nomodify notrap noquery restrict default notrust nomodify ignore restrict 127.0.0.1 server 136.159.2.1 prefer server 127.127.1.0 fudge 127.127.1.0 stratum 10 driftfile /etc/ntp.drift broadcastdelay 0.008

## **AIDE**

You've installed your complete system and its been running on the internet for six months. Then you start noticing some strange behavior on the server such as log files going missing, directories growing in size and strange connections to the server. Your first assumption is that your system has been cracked but how can you be sure what has been changed?

You need a file integrity checker. For this we will be using AIDE (http://sourceforge.net/projects/aide)

What is AIDE?

AIDE (Advanced Intrusion Detection Environment) is a free replacement for Tripwire. It does the same things as the semi-free Tripwire and more.<sup>23</sup>

Requirements

Mhash is required to build AIDE. Unfortunately, aide requires a static build of the mhash libraries so you cannot just install the two mhash and mhash-devel RPMs from the Openna CD-ROM.

Download the source file from one of the mirrors at http://sourceforge.net/projects/mhash/

e source file from one of the mirrors at <u>http://sourceforge.net/p</u><br>
vzf mhash-0.8.18.tar.gz<br>
mhash-0.8.18<br>
fligure -prefix=/usr -sysconfdir=/etc -mandir=/usr/share/mar<br>
yes<br>
e check<br>
e install<br>
e source file from the proj # tar xvzf mhash-0.8.18.tar.gz # cd mhash-0.8.18 # ./configure –prefix=/usr –sysconfdir=/etc –mandir=/usr/share/man –enablestatic=yes # make # make check # make install

Download the source file from the project homepage

# tar xvzf aide-0.10.tar.gz  $#$  cd aide-0.10 # ./configure –prefix=/usr –sysconfdir=/etc –mandir=/usr/share/man # make # make install

Now we need to create /etc/aide.conf file<sup>24</sup>. I've customized the file for my particular configuration.

# vi /etc/aide.conf

Add the following:

```
Rule = p+i+u+q+n+s+md5
```
/etc p+i+u+g /sbin Rule /bin Rule /etc/httpd/conf Rule /usr/bin Rule /usr/local Rule !/var/spool/.\* !/var/log/.\* !/var/lock/.\* !/var/run/.\*

!/var/qmail/supervise/qmail-pop3d/.\* !/var/qmail/supervise/qmail-smtpd/.\* !/var/qmail/supervise/qmail-pop3d/.\* !/tmp/.\*

You may find other directories over time which change quite often which give you false alerts. Add those to the above file as needed.

# chmod 600 /etc/aide.conf

For more instructions on how to configure AIDE do the following:

# man aide.conf

Initialize AIDE

# aide –init

Now you must copy the aide binary (/usr/bin/aide) and the aide database file (/etc/aide.db.new) off the system and put it on a write protected floppy or CD-ROM.

Its also highly recommended that you put a second copy of the media with the files in a secure location offsite from the server.

Here's a quick example of what happens when a file has been changed:

Temporarily we're going to change the permissions of /bin/vi from -r—r--- to -rwxrwxrwx and run an aide check to see the alert.

# chmod 777 /bin/vi # cp /etc/aide.db.new /etc/aide.db # aide –check

Itructions on how to configure AIDE do the following:<br>
aide.conf<br>
E<br>
—init<br>
st copy the aide binary (/usr/bin/aide) and the aide database<br>
new) off the system and put it on a write protected floppy or<br>
y recommended that y AIDE found differences between database and filesystem!! Start timestamp: 2004-02-03 19:16:19 Summary: Total number of files=21661,added files=1,removed files=0,changed files=1

Added files: added:/etc/aide.db Changed files: changed:/bin/vi Detailed information about changes:

File: /bin/vi Permissions: -r--r--r--<br>
, -rwxrwxrwx

Change the permissions on /bin/vi back

# chmod 444 /bin/vi

## **Final Cleanup**

### **Chattr of key files**

We will use the 'chattr' command to change the attributes on some key configuration files to protect them from any changes. We will add the immutable bit to these files with the -i flag.

# chattr +i /etc/passwd # chattr +i /etc/shadow # chattr +i /etc/group # chattr +i /etc/gshadow # chattr +i /etc/resolv.conf # chattr +i /chroot/named/etc/named.conf

### **Remove Development RPMs**

the 'chattr' command to change the attributes on some key commit from any changes. We will add the immutable bit to these<br>
tr +i /etc/gnoup<br>
tr +i /etc/gnoup<br>
tr +i /etc/gnoup<br>
tr +i /etc/group<br>
tr +i /etc/group<br>
tr +i /et # rpm -e autoconf automake binutils bison byacc cdecl cpp cracklib-devel db4-devel If a cracker breaks into a server, the first thing he is going to do is to install rootkits, trojan packages, etc on the system to maintain his access to the server. To stop him from being able to configure and install these tools we will remove the development RPMs. dev86 file flex gcc gcc-c++ gdbm-devel glibc-devel gmp kernel-headers libelf-devel libstdc++-devel libtool libtool-libs m4 make ncurses-devel pam-devel patch pcre-devel popt-devel pwdb-devel rpm-build rpm-devel utempter-devel

### **Removal of Downloaded Files**

Now that we've completed the installation of all files we will remove all of the source files.

```
# cd /usr/tmp
# rm -rf *
```
Maintenance of the server

### **Autoupdate**

Openna offers a great free package known as autoupdate which, as the name implies, automatically updates your system with the latest RPMs from the Openna FTP site.

I'll be using the instructions from <sup>25</sup>

Download the autoupdate rpm from ftp://ftp.openna.com/pub/linux/1.0/UPDATES/RPMS/autoupdate-5.2.16-1.i686.rpm

# rpm -Uvh autoupdate-5.2.16-1.i686.rpm

If you receive an error about not having perl-DB\_File then install it from the Openna CD-ROM.

Make sure that the giptables firewall allows outgoing FTP connections.

# vi /etc/giptables.conf

Check that ACCEPT\_FTP="yes" is enabled and you have enabled "FTP outgoing client request"

# vi +41 /etc/autoupdate.d/autoupdate.conf

**Change** DoKernel=1 to DoKernell=0

 $\mathbb{R}$  and  $\mathbb{R}$  such the finder and  $\mathbb{R}$ Automatically updating the kernel is a dangerous thing to do because if any problems occur they could make the machine unbootable.

Autoupdate will automatically check and install updates now every day at 4:00AM.

Any logs will got to /var/log/messages.

To test that autoupdate is working correctly we can run it manually.

# /usr/sbin/autodld

### **Mailing Lists and other sources of information**

at the giptables firewall allows outgoing FTP connections.<br>
tc/giptables.conf<br>
CCEPT\_FTP="yes" is enabled and you have enabled "FTP (<br>
11 /etc/autoupdate.d/autoupdate.conf<br>
11 /etc/autoupdate.d/autoupdate.conf<br>
11 /updatin Openna has several mailing lists that would be worth subscribing to. http://smtp.openna.com/mailman/listinfo/openna-announce – Openna Announcements http://smtp.openna.com/mailman/listinfo/openna-linux – Openna Linux Discussions

http://www.us-cert.gov/cas/bulletins/index.html – Cyber Security Bulletins from the US Computer Emergency Readiness Team (CERT)

http://httpd.apache.org/lists.html – Apache Web Server Mailing Lists. There are several

listed. At minimum you should subscribe to the "Apache Server Announcements" list. http://www.giptables.org/support.html#lists – Giptables Mailing Lists.

## **Appendix A BIND Configuration File – named.conf**

```
(i) 8;<br>
2022<br>
2.0224;<br>
2.0224;<br>
2.0224;<br>
0.0/3;<br>
54.0.0/16;<br>
\frac{1}{2}, 0.0/12;<br>
5.0.0/12;<br>
5.0.0/12;<br>
5.0.0/12;<br>
7.9 "/etc/named";<br>
7.9 "/etc/named";<br>
2.025;<br>
2.025;<br>
2.025;<br>
2.025;<br>
2.025;<br>
2.025;<br>
2.025;<br>
2.025;<br>
2.02
     \text{top-clients } 32;// Authorized source addresses.
acl "trusted" {
        localhost;
};
// Known fake source addresses shouldn't be replied to.
acl "bogon" {
        0.0.0.0/8;
        1.0.0.0/8;
        2.0.0.0/8;
        192.0.2.0/24;
        224.0.0.0/3;
        169.254.0.0/16;
        // Enterprise networks may or may not be bogus.
        10.0.0.0/8;
        172.16.0.0/12;
        // 192.168.0.0/16;
};
options {
        directory "/etc/named";
        allow-transfer { 192.168.0.5; };
        allow-query { any; };
        allow-recursion { trusted; };
        blackhole { bogon; };
        forwarders { none; };
        version "BIND Baby";
};
logging {
        category lame-servers { null; };
};
// Root server hints
zone "." { type hint; file "db.cache"; };
// Provide a reverse mapping for the loopback address 127.0.0.1/24
zone "localhost" {
        type master;
        file "db.localhost";
        notify no;
};
zone "0.0.127.in-addr.arpa" {
        type master;
        file "0.0.127.in-addr.arpa";
        notify no;
};
```

```
Constitution 2004, Authority Reprised Francisco Constitution Constitution Constitution Constitution Constitution Constitution Constitution Constitution Constitution Constitution Constitution Constitution Constitution Cons
// We are the master for domain.com
zone "domain.com" {
type master;
file "db.domain.com";
allow-query { any; };
};
// Provide a reverse mapping for domains network 192.168.0.0/24
zone "0.168.192.in-addr.arpa" {
        type master;
        file "0.168.192.in-addr.arpa";
        allow-query { any; };
```
};

## **Appendix B – named Initialization Script**

#!/bin/bash

# This shell script takes care of starting and stopping named.

#

# chkconfig: 2345 55 45

# description: Named (BIND) is a Domain Name Server (DNS) that is used \ # to resolve host names to IP addresses.

#

# processname: named

# Source function library.

. /etc/init.d/functions

# Source networking configuration.

. /etc/sysconfig/network

# Source for additional options if we have them.

if [ -f /etc/sysconfig/named ] ; then

. /etc/sysconfig/named fi

# Check that networking is up. [ "\${NETWORKING}" = "no" ] && exit 0

[ -f "\${ROOTDIR}"/etc/named.conf ] || exit 0 # If Named is not available stop now. [ -f /usr/sbin/named ] || exit 0

# Path to the Named binary. named=/usr/sbin/named

```
RETVAL=0
prog="Named"
```

```
Follow The Santanet SC P addresses.<br>
The: named<br>
constrained configuration.<br>
Morking configuration.<br>
Example 3 and additional options if we have them.<br>
Configurated 1; then<br>
Example 2 and a section of the section o
start() {
echo -n $"Starting $prog: "
if [ -n \text{``$} {ROOTDIR}$~ -a \text{''} x $ {ROOTDIR}$~ ! = "x/" ]; thenOPTIONS="${OPTIONS} -t ${ROOTDIR}"
fi
daemon $named -u named ${OPTIONS}
RETVAL=$?
echo
[ RETVAL -eq 0 ] && touch /var/lock/subsys/named
return $RETVAL
}
stop() \{echo -n $"Shutting down $prog: "
```

```
Examples 2004, Authority Server 2004, Authority Server 2004, Author retains full rights.<br>
C SANS Institute 2004, Author retains full rights.<br>
C The Condition of SAN III Austria and Prince of SANAL Conditions full rights.
    \mathbb{R}^3 final \mathbb{R}^3killproc $named
RETVAL=$?
echo
[ $RETVAL -eq 0 ] && rm -f /var/lock/subsys/named
return $RETVAL
}
# See how we were called.
case "$1" in
start)
start
;;
stop)
stop
;;
status)
status $named
RETVAL=$?
;;
restart)
stop
start
RETVAL=$?
;;
condrestart)
if [ -f /var/lock/subsys/named ]; then
stop
start
RETVAL=$?
fi
;;
reload)
/usr/sbin/rndc reload >/dev/null 2>&1 || /usr/bin/killall -HUP $named
return $RETVAL
;;
probe)
/usr/sbin/rndc reload >/dev/null 2>&1 || echo start
return $RETVAL
;;
*)
echo $"Usage: $0 {start|stop|status|restart|condrestart|reload|probe}"
exit 1
esac
exit $RETVAL
```

```
62
```
## **Appendix C – Apache configuration options**

mdir=/letr/share/man<br>
nomidir=/letr/httpd/conf \<br>
uludedir=/usr/include/httpd \<br>
uludedir=/usr/include/httpd \<br>
axecdir=/usr/include/httpd \<br>
askatatedir=/var \<br>
h-mpm=prefork \<br>
hals lastedir=/var \<br>
able-actions=shared \  $\ge$  --enable-dav=shared \ # export CFLAGS="-O2 -march=i686 -funroll-loops -D\_REENTRANT D\_SINGLE\_LISTEN\_UNSERIALIZED\_ACCEPT -fPIC" # ./configure --prefix=/etc/httpd \ > --exec-prefix=/usr \ > --bindir=/usr/bin \ > --sbindir=/usr/sbin \ > --mandir=/usr/share/man \ > --sysconfdir=/etc/httpd/conf \ > --includedir=/usr/include/httpd \ > --libexecdir=/usr/lib/httpd/modules \ > --datadir=/home/httpd \ > --localstatedir=/var \ > --with-mpm=prefork \ > --enable-access=shared \ > --enable-actions=shared \ > --enable-alias=shared \ > --enable-auth=shared \ > --enable-auth-dbm=shared \ > --enable-auth-digest=shared \ > --enable-autoindex=shared \ > --enable-cern-meta=shared \ > --enable-cgi=shared \ > --enable-cgid=shared \ > --enable-dav-fs=shared \ > --enable-dir=shared \ > --enable-env=shared \ > --enable-expires=shared \ > --enable-file-cache=shared \ > --enable-headers=shared \ > --enable-include=shared \ > --enable-log-config=shared \ > --enable-mime=shared \ > --enable-mime-magic=shared \ > --enable-negotiation=shared \ > --enable-rewrite=shared \ > --enable-setenvif=shared \ > --enable-speling=shared \ > --enable-ssl=shared \ > --enable-unique-id=shared \ > --enable-usertrack=shared \

- > --enable-vhost-alias=shared \
- > --enable-suexec=shared \

- > --with-suexec-caller=www \
- > --with-suexec-docroot=/home/httpd \
- > --with-suexec-logfile=/var/log/httpd/suexec.log \
- > --with-suexec-bin=/usr/sbin/suexec \
- > --with-suexec-uidmin=500 --with-suexec-gidmin=500 \
- > --disable-auth-anon \
- > --disable-charset-lite \
- > --disable-disk-cache \
- > --disable-mem-cache \
- > --disable-cache \
- > --disable-deflate \
- > --disable-ext-filter \
- > --disable-case-filter \
- > --disable-case-filter-in \
- $>$  --disable-example  $\setminus$
- > --disable-proxy \
- **Example Cache 1**<br> **Example Cache 1**<br> **Cable Cache 1**<br> **Cable Case-filter 1**<br> **Cable Case-filter 1**<br> **Cable Case-filter 1**<br> **Author retains full rights.**<br> **Author retains 1**<br> **Author retains 1**<br> **Author retains 1**<br> **Author** > --disable-proxy-connect \
- $>$  --disable-proxy-ftp \
- > --disable-proxy-http \
- > --disable-status \
- $>$ --disable-asis \
- $>$ --disable-info \
- > --disable-imap \
- > --disable-userdir \
- $> -with-z \$
- $> -with-ssl \setminus$
- and the affiliation of the AF2 state of the AF2 state of the AF2 state of the AF2 state of the AF2 state of the AF2 state of the AF2 state of the AF2 state of the AF2 state of the AF2 state of the AF2 state of the AF2 stat

## **Appendix D Apache Initialization File**

#!/bin/bash

ML files and CGI.<br>me: httpd<br>me: httpd<br>me: httpd<br>me: httpd<br>me: httpd<br>me: httpd<br>me: httpd<br>me: httpd<br>me: httpd<br>me: httpd<br>me: httpd<br>me: httpd<br>sconfig/httpd<br>went initiog from swallowing up a pass-phrase prompt if<br>reds a pass-ph # This will prevent initlog from swallowing up a pass-phrase prompt if # This shell script takes care of starting and stopping Apache. # # chkconfig: 345 85 15 # description: Apache is a World Wide Web server. It is used to serve \ # HTML files and CGI. # # processname: httpd # config: /etc/httpd/conf/httpd.conf # pidfile: /var/run/httpd.pid # Source function library. . /etc/init.d/functions # Source networking configuration. . /etc/sysconfig/network # Source for additional options if we have them. if [ -f /etc/sysconfig/httpd ] ; then . /etc/sysconfig/httpd fi # mod ssl needs a pass-phrase from the user. INITLOG\_ARGS="" # Check that networking is up.  $[$  \${NETWORKING} = "no" ] && exit 0

# If Apache is not available stop now. [-f /usr/sbin/httpd ] || exit 0

# Path to the Apache apachectl script and server binary. apachectl=/usr/sbin/apachectl httpd=/usr/sbin/httpd

RETVAL=0 prog="httpd"

start() { echo -n \$"Starting \$prog: " daemon \$httpd \$OPTIONS

```
CAL = 0 ] && rm -f /var/lock/subsys/httpd /var/run/httpd.pid<br>
e were called.<br>
e were called.<br>
<br>
CONSETYAL<br>
EXAL TO SANS INSTITUTE 2004, And CONSETYAL<br>
CONSETYAL<br>
CONSETYAL<br>
CONSETYAL<br>
CONSETYAL<br>
CONSETYAL<br>

     \mathbb{R} final \mathbb{R} \mathbb{S} RETVAL=$?
       echo
      \int $RETVAL = 0 ] && touch /var/lock/subsys/httpd
       return $RETVAL
}
stop() {
       echo -n $"Shutting down $prog: "
       killproc $httpd
       RETVAL=$?
       echo
       [ $RETVAL = 0 ] && rm -f /var/lock/subsys/httpd /var/run/httpd.pid
       return $RETVAL
}
# See how we were called.
case "$1" in
  start)
       start
       ;;
  stop)
       stop
       ;;
  status)
       status $httpd
       RETVAL=$?
       ;;
  restart)
       stop
       start
       RETVAL=$?
 ;;
  condrestart)
       if [ -f /var/run/httpd.pid ] ; then
             stop
             start
             RETVAL=$?
       fi
       ;;
  *)
       echo $"Usage: $0 {start|stop|status|restart|condrestart}"
       exit 1
esac
exit $RETVAL
```
## **Appendix E – Apache Initialization file**

### Section 1: Global Environment # ServerTokens OS ServerRoot "/etc/httpd" PidFile /var/run/httpd.pid

Timeout 60 KeepAlive Off MaxKeepAliveRequests 0 KeepAliveTimeout 10

# Prefork MPM # <IfModule prefork.c> StartServers 5 MaxClients 512 ServerLimit 1024 MinSpareServers 5 MaxSpareServers 10 MaxRequestsPerChild 0 </IfModule>

**Listen 127.0.0.1:443** Facebook Base De3D Facebook and  $\mathbb{R}$ Listen 127.0.0.1:80

# Dynamic Shared Object (DSO) Support #

**FR**<br> **Example 2018**<br> **CONFIDENTIFY CONFIDENTIFY CONFIDENTIFY CONFIDENTIFY CONFIDENTIFY CONFIDENTIFY CONFIDENTIFY**<br> **CONFIDENTIFY CONFIDENTIFY CONFIDENTIFY**<br> **CONFIDENTIFY CONFIDENTIFY CONFIDENTIFY**<br> **CONFIDENTIFY CONFIDEN** LoadModule access\_module modules/mod\_access.so #LoadModule auth\_module modules/mod\_auth.so #LoadModule auth\_dbm\_module modules/mod\_auth\_dbm.so #LoadModule auth\_digest\_module modules/mod\_auth\_digest.so #LoadModule file\_cache\_module modules/mod\_file\_cache.so LoadModule include\_module LoadModule log\_config\_module modules/mod\_log\_config.so LoadModule env\_module modules/mod\_env.so LoadModule mime\_magic\_module modules/mod\_mime\_magic.so #LoadModule cern\_meta\_module \_modules/mod\_cern\_meta.so #LoadModule expires\_module modules/mod\_expires.so #LoadModule headers\_module modules/mod\_headers.so #LoadModule usertrack\_module modules/mod\_usertrack.so #LoadModule unique id module modules/mod unique id.so LoadModule setenvif\_module modules/mod\_setenvif.so #LoadModule ssl\_module modules/mod\_ssl.so

**Example includes/modellarships.com**<br> **Example includes/modellarships.com**<br> **Example includes/modellarships.com**<br> **Example includes/modellarships.org Per Lindue includes/modellarships.org Per Lindue includes/modellars.<br>
Pe** LoadModule mime\_module modules/mod\_mime.so #LoadModule dav\_module modules/mod\_dav.so LoadModule autoindex\_module modules/mod\_autoindex.so LoadModule cgi\_module modules/mod\_cgi.so #LoadModule dav fs\_module modules/mod\_dav\_fs.so #LoadModule vhost alias module modules/mod vhost alias.so #LoadModule negotiation module modules/mod negotiation.so LoadModule dir\_module modules/mod\_dir.so #LoadModule actions\_module modules/mod\_actions.so #LoadModule speling\_module modules/mod\_speling.so LoadModule alias\_module modules/mod\_alias.so LoadModule rewrite\_module modules/mod\_rewrite.so #LoadModule perl\_module modules/mod\_perl.so #LoadModule php4\_module modules/libphp4.so

### Section 2: 'Main' server configuration # User www Group www

ServerAdmin root@localhost ServerName localhost UseCanonicalName Off

executive and the AF19 FA27 2F94 9989 FA27 2F94 9989 FA27 2F94 9989 FA27 2F94 9989 FA27 2F94 9989 FA27 2F94 998 DocumentRoot "/home/httpd/htdocs" <Directory /> AllowOverride None Order deny,allow Deny from all </Directory>

<Files .pl> Options None AllowOverride None Order deny,allow Deny from all </Files>

<IfModule mod\_file\_cache.c> <IfModule mod\_include.c> Include /etc/httpd/mmap.conf </IfModule> </IfModule>

<IfModule mod\_dir.c>

 DirectoryIndex index.htm index.html index.php default.php index.shtml index.php3 </IfModule>

<IfModule mod\_mime.c>

 TypesConfig /etc/httpd/conf/mime.types AddEncoding x-compress Z AddEncoding x-gzip gz tgz AddType application/x-tar .tgz AddType application/x-httpd-php .php AddType application/x-httpd-php .php3 AddType application/x-httpd-php .shtml AddType application/x-httpd-php-source .phps </IfModule>

DefaultType text/plain

<IfModule mod\_mime\_magic.c> MIMEMagicFile /etc/httpd/conf/magic </IfModule>

HostnameLookups Off

pplication/x-httpd-php.php?<br>pplication/x-httpd-php.php3<br>pplication/x-httpd-php.shtml<br>pplication/x-httpd-php-source .phps<br>text/plain<br>d\_mime\_magic.c><br>okups Off<br>od\_mime\_magic.c><br>wkups Off<br>war/log/httpd/arror\_log<br>war/log/httpd Key fingerprint = AF19 FA27 2F94 998D FDB5 DE3D F8B5 06E4 A169 4E46 LogLevel info ErrorLog /var/log/httpd/error\_log LogFormat "%h %l %u %t \"%r\" %>s %b \"%{Referer}i\" \"%{User-agent}i\"" combined CustomLog /var/log/httpd/access\_log combined

ServerSignature Off

<IfModule mod\_alias.c> Alias /icons/ "/home/httpd/icons/" <Directory "/home/httpd/icons"> Options None AllowOverride None Order allow,deny Allow from all </Directory>

ScriptAlias /cgi-bin/ "/home/httpd/cgi-bin/" <Directory "/home/httpd/cgi-bin"> Options None AllowOverride None Order allow,deny Allow from all </Directory> </IfModule>

**CONSURAT:** The constrained and the requested on the respective of the respective considerably conside a gif . Author respectively for the respectively find the respectively find the respectively find the retains full resp AddIcon /icons/folder.gif ^^DIRECTORY^^ <IfModule mod\_autoindex.c> IndexOptions FancyIndexing AddIconByEncoding (CMP,/icons/compressed.gif) x-compress x-gzip AddIconByType (TXT,/icons/text.gif) text/\* AddIconByType (IMG,/icons/image2.gif) image/\* AddIconByType (SND,/icons/sound2.gif) audio/\* AddIconByType (VID,/icons/movie.gif) video/\* AddIcon /icons/binary.gif .bin .exe AddIcon /icons/binhex.gif .hqx AddIcon /icons/tar.gif .tar AddIcon /icons/world2.gif .wrl .wrl.gz .vrml .vrm .iv AddIcon /icons/compressed.gif .Z .z .tgz .gz .zip AddIcon /icons/a.gif .ps .ai .eps AddIcon /icons/layout.gif .html .shtml .htm .pdf AddIcon /icons/text.gif .txt AddIcon /icons/c.gif .c AddIcon /icons/p.gif .pl .py AddIcon /icons/f.gif .for AddIcon /icons/dvi.gif .dvi AddIcon /icons/uuencoded.gif .uu AddIcon /icons/script.gif .conf .sh .shar .csh .ksh .tcl AddIcon /icons/tex.gif .tex AddIcon /icons/bomb.gif core AddIcon /icons/back.gif .. AddIcon /icons/hand.right.gif README AddIcon /icons/blank.gif ^^BLANKICON^^ DefaultIcon /icons/unknown.gif ReadmeName README.html HeaderName HEADER.html IndexIgnore .??\* \*~ \*# HEADER\* README\* RCS CVS \*,v \*,t </IfModule>

ErrorDocument 400 "Server could not understand this request." ErrorDocument 401 "Server could not verify your access authorization." ErrorDocument 403 "Access Forbidden -- Go away." ErrorDocument 404 "Error! The requested page do not exist" ErrorDocument 405 "Method not allowed for the requested URL." ErrorDocument 408 "Server closed the network connection." ErrorDocument 410 "Requested URL no longer available." ErrorDocument 411 "Requested method requires a valid header." ErrorDocument 412 "Precondition request failed positive evaluation." ErrorDocument 413 "Method not allowed for the data transmitted." ErrorDocument 414 "Requested URL exceeds the capacity limit." ErrorDocument 415 "Server temporarily unavailable -- Maintenance downtime." ErrorDocument 500 "Server encountered an internal error." ErrorDocument 501 "Server does not support the action requested." ErrorDocument 502 "Proxy server received an invalid response." ErrorDocument 503 "Server temporarily unavailable -- Maintenance downtime." ErrorDocument 506 "Access not possible."

**Example 2014**<br>
In "RealPlayer 40,0" force-response-1.0<br>
In "Java/10.0" force-response-1.0<br>
In "Java/10.0" force-response-1.0<br>
In "JuNA10.0" force-response-1.0<br>
In "WebDrive" redirect-carefully<br>
In "WebDrive" redirect-care <IfModule mod\_setenvif.c> BrowserMatch "Mozilla/2" nokeepalive BrowserMatch "MSIE 4\.0b2;" nokeepalive downgrade-1.0 force-response-1.0 BrowserMatch "RealPlayer 4\.0" force-response-1.0 BrowserMatch "Java/1\.0" force-response-1.0 BrowserMatch "JDK/1\.0" force-response-1.0 BrowserMatch "Microsoft Data Access Internet Publishing Provider" redirect-carefully BrowserMatch "^WebDrive" redirect-carefully </IfModule>

### Section 3: Virtual Hosts # NameVirtualHost 127.0.0.1:80

<VirtualHost 127.0.0.1:80> ServerAdmin root@localhost ServerName localhost DocumentRoot "/home/httpd/htdocs"

<Directory "/home/httpd/htdocs"> Options Indexes MultiViews AllowOverride None Order allow,deny Allow from all </Directory>

ErrorLog /var/log/httpd/error\_log LogFormat "%h %l %u %t \"%r\" %>s %b \"%{Referer}i\" \"%{User-agent}i\"" TransferLog /var/log/httpd/access\_log </VirtualHost>

## SSL Global Context # <IfModule mod\_ssl.c> AddType application/x-x509-ca-cert .crt AddType application/x-pkcs7-crl .crl

SSLPassPhraseDialog builtin
**SSLSessionCache** none SSLSessionCacheTimeout 300 **SSLMutex** sem SSLRandomSeed startup file:/dev/urandom 1024 SSLRandomSeed connect file:/dev/urandom 1024

## SSL Virtual Host Context  $#$ Name Virtual Host 127, 0, 0, 1: 443

<VirtualHost 127.0.0.1:443> ServerAdmin root@localhost ServerName localhost DocumentRoot "/home/httpd/htdocs"

<Directory "/home/httpd/htdocs"> Options Indexes MultiViews AllowOverride None Order allow, deny Allow from all </Directory>

ErrorLog /var/log/httpd/error log LogFormat "%h %l %u %t \"%r\" %>s %b \"%{Referer}i\" \"%{User-agent}i\"" TransferLog /var/log/httpd/access log

SSLEngine on

SSLCipherSuite ALL: ! ADH: RC4+RSA: + HIGH: + MEDIUM: + LOW: + SSLv2: + EXP: + eNULL SSLCertificateFile /usr/share/ssl/certs/www.crt SSLCertificateKeyFile /usr/share/ssl/private/www.key **SSLVerifyClient none** SSLVerifyDepth 10

SetEnvlf User-Agent ".\*MSIE.\*" \ nokeepalive ssl-unclean-shutdown \ downgrade-1.0 force-response-1.0

CustomLog/var/log/httpd/ssl request log \ "%t %h %{SSL PROTOCOL}x %{SSL CIPHER}x \"%r\" %b"

</VirtualHost> </lfModule>

72

- 1 Miller,Todd. "Sudo Main Page." URL: http://www.courtesan.com/sudo/ (19 Jan 2004)
- 2 Rivest, R. "RFC 1321 (rfc132) The MD5 Message-Digest Algorithm." April 1992. URL: http://www.faqs.org/rfcs/rfc1321.html.(15 Jan 2004)
- 3 Cons,Lionel. "CERN Security Handbook."http://consult.cern.ch/writeup/security/security\_3.html. 12 Dec 1996.
- 4 Mourani, Gerhard. "The Official OpenNA Linux Installation Guide. "URL: http://www.openna.com/products/os/installation\_guide/introduction.php?e=0,13. (10 Jan 2004)
- 5 Mourani, Gerhard. Securing and Optimizing Linux: The Hacking Solution. Montreal: Open Network Architecture Inc, 2002. 381.
- 6 Mourani, Gerhard. "How to Build, Install, Secure & Optimize BIND & DNS." URL: http://www.openna.com/documentations/articles/bind/index.php?e=0,1 (12 Jan 2004)
- mard. Securing and Optimizing Linux. The Hacking Solution.<br>
Thecture Inc, 2002. 381.<br>
thard. "How to Build, Install, Secure & Optimize BIND & DNS<br>
benna.com/documentations/articles/bind/index.php?e=0.1 (1;<br>
d. "Da LAN Tech 7 Canucklehead. "Da LAN Tech: Bind Security." 23 Aug 2003. URL: http://www.dalantech.com/boards/showflat-Cat--Number-33017-Main-33017.html (13 Jan 2004)
- 8 Friedl, Steve."Go Directly to Jail." Linux Magazine December 2002. URL:http://www.linuxmag.com/2002-12/chroot\_01.html. 20 Jan 2004.
- 9 Bernstein, D.J. "The qmail security guarantee. URL: http://cr.yp.to/qmail/guarantee.html (30 Jan 2004)
- 10Sill, Dave. "Life with qmail." 26 Jan 2004. URL: http://www.lifewithqmail.org/lwq.html (30 Jan 2004)
- 11Unknown. "Vpopmail Installation." 07 Mar 2003. URL: http://www.inter7.com/vpopmail/install.txt. (30 Jan 2004)
- 12Mourani, Gerhard. "How to Build, Install, Secure & Optimize Apache 2.x." URL: http://www.openna.com/documentations/articles/apache/index.php. (25 Jan 2004)

13Zdziarski,Jonathan. "Nuclear Elephant: mod\_dosevasive."

- URL:http://www.nuclearelephant.com/projects/dosevasive/ (25 Jan 2004)
- 14 Mourani, Gerhard. "How to Build, Install, Secure & Optimize PHP."URL: http://www.openna.com/documentations/articles/php/index.php. (25 Jan 2004)
- 15Pascalau, Adrian. "Welcome to Giptables Firewall Homepage." URL: http://www.giptables.org/. (31 Jan 2004.)

16Welte, Harald. "netfilter/iptables project homepage." URL: http://www.netfilter.org/index.html (31 Jan 2004)

- 17 Pascalau, Adrian and Mourani, Gerhard. "GIPTables Firewall Installation Guide." 08 Jun 2002. URL: http://www.giptables.org/installation.html (31 Jan 2004)
- 18Mourani, Gerhard. Securing and Optimizing Linux: The Hacking Solution. Montreal: Open Network Architecture Inc, 2002. 454-467.
- 19Harper, Patrick. "Snort Install Manual." Snort, Apache, PHP, MySQL and Acid Install on RH9.0. 09 Nov 2003. URL: http://www.internetsecurityguru.com/documents/snort\_acid\_rh9.pdf (20 Jan 2004)
- 20Danyliw,Roman. "Analysis Console for Intrusion Databases (ACID)." 07 Feb 2004. URL: http://acidlab.sourceforge.net/ (07 Feb 2004).
- 21Harper, Patrick. "Snort Install Manual." Snort, Apache, PHP, MySQL, and ACID Install on RH9.0. Version 5. 09 Nov 2003.

http://www.internetsecurityguru.com/documents/snort\_acid\_rh9.pdf (01 Feb 2004)

- 22 Mourani, Gerhard. Securing and Optimizing Linux: The Hacking Solution. Montreal: Open Network Architecture Inc, 2002. 514.
- 23Lehti, Rami. "AIDE Advanced Intrusion Detection Environment" URL: http://www.cs.tut.fi/~rammer/aide.html (03 Feb 2004)
- 24Parker, Chris. "AIDE Integrity Checking" 28 Sep 2000. URL: http://www.linuxsecurity.com/tips/tip-9.html (03 Feb 2004)
- 25 Mourani, Gerhard. "OpenNA Linux AutoUpdate." URL:http://www.openna.com/downloads/autoupdate.php. (05 Feb 2004)

W.openna.com/downloads/autoupdate.php. (05 Feb 2004)<br>
March 1997<br>
Contract of the contract of the contract of the contract of the contract of the contract of the contract of the contract of the contract of the contract of

## **Upcoming Training**

## Click Here to<br>{Get CERTIFIED!}

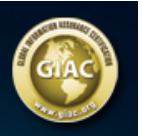

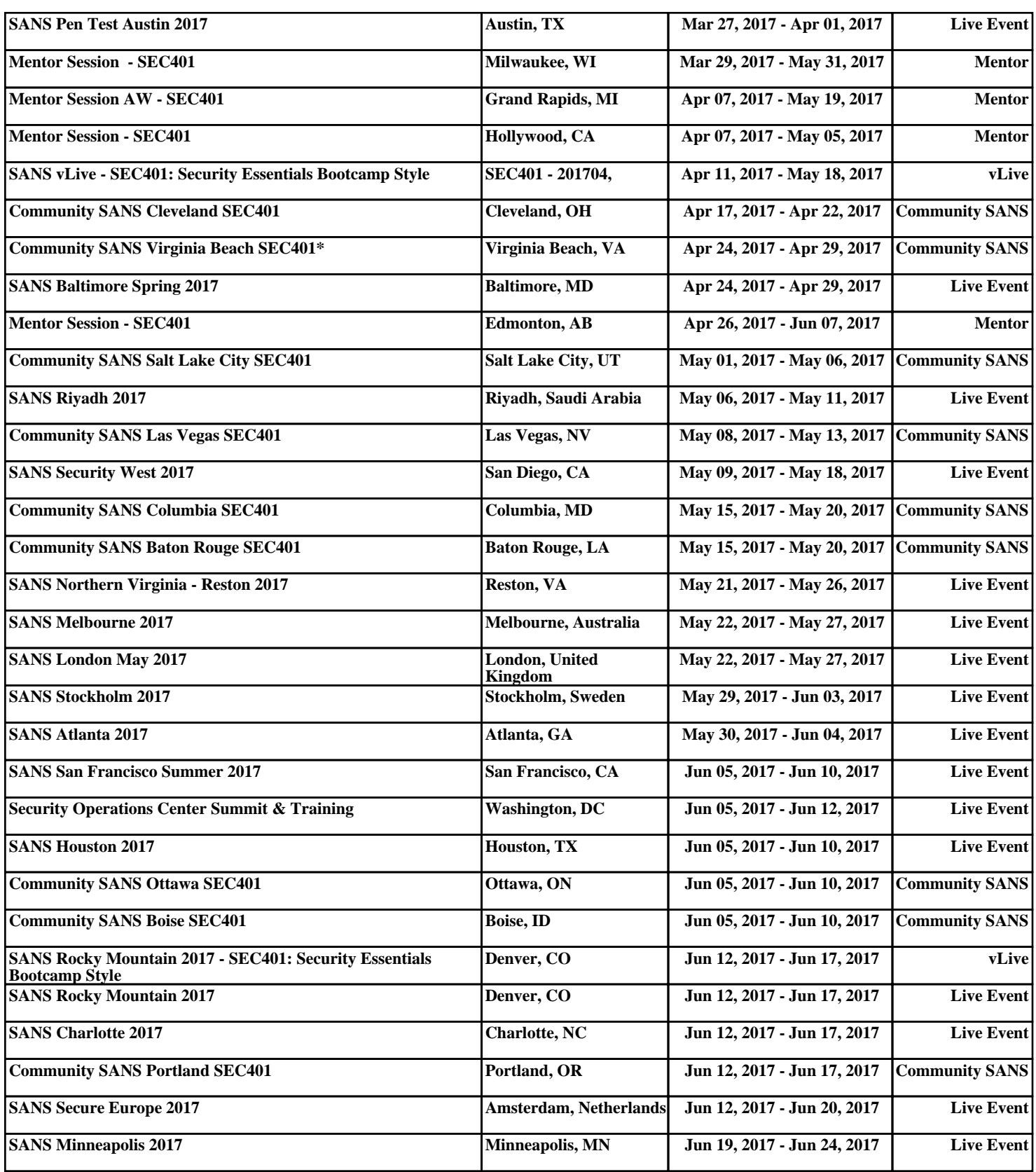